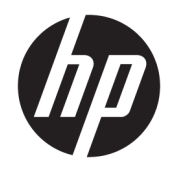

# Techninės įrangos vartotojo vadovas

Universalieji verslo kompiuteriai "HP EliteOne 1000 G2"

© Copyright 2018 HP Development Company, L.P.

"Thunderbolt" ir "Thunderbolt" logotipas yra bendrovės "Intel Corporation" arba jos filialų prekių ženklai JAV ir (arba) kitose šalyse. "Windows" yra JAV ir (arba) kitų šalių prekės ženklas arba registruotasis prekės ženklas, priklausantis "Microsoft Corporation".

Čia pateikta informacija gali būti pakeista apie tai nepranešus. HP gaminiams ir paslaugoms taikomos garantijos nustatytos su tais gaminiais ir paslaugomis pateikiamuose raštiškuose garantijos dokumentuose. Jokie šiame dokumente esantys teiginiai negali būti laikomi papildoma garantija. HP neprisiima atsakomybės už galimas technines ir redagavimo klaidas ar praleidimus šiame dokumente.

Pirmasis leidimas: 2018 m. birželio mėn.

Dokumento dalies numeris: L28134-E21

#### **Gaminio informacija**

Šiame vadove aprašomos daugelyje modelių esančios funkcijos. Kai kurių funkcijų jūsų kompiuteryje gali nebūti.

#### **Programinės įrangos naudojimo taisyklės**

Įdiegdami, kopijuodami, atsisiųsdami ar kitaip naudodamiesi bet kuriuo programinės įrangos produktu, kuris yra iš anksto įdiegtas šiame kompiuteryje, sutinkate laikytis HP galutinio vartotojo licencinės sutarties (angl. EULA) sąlygų. Jei nesutinkate su šios licencijos sąlygomis, per 14 dienų turite grąžinti visą nenaudotą produktą (aparatinę ir programinę įrangą) pardavėjui, kad atgautumėte visus pinigus.

Norėdami gauti išsamesnės informacijos arba atgauti visus pinigus, sumokėtus už kompiuterį, kreipkitės į savo vietos prekybos tašką (pardavėją).

### **Apie šį leidinį**

Šiame vadove pateikiama pagrindinė informacija apie šio kompiuterio modelio atnaujinimą.

- **PERSPĖJIMAS!** Žymi pavojingą situaciją, kurios neišsprendus, **gali** kilti mirties arba rimtų sužeidimų pavojus.
- **ĮSPĖJIMAS:** Žymi pavojingą situaciją, kurios neišsprendus, **gali** kilti lengvų ar vidutinio lengvumo sužeidimų pavojus.
- **SVARBU:** Žymi informaciją, kuri laikoma svarbia, tačiau nesusijusia su pavojingomis situacijomis (pvz., pranešimus, susijusius pavojumi sugadinti turimą turtą). Šia informacija naudotojas įspėjamas, kad griežtai nesilaikant aprašytos procedūros, gali būti prarasti duomenys arba sugadinta aparatūra ir programinė įranga. Taip pat pateikiama svarbi informacija, kuria paaiškinamos savokos ar užduočių atlikimo eiga.
- **<sup>2</sup> PASTABA:** Pateikiama papildoma informacija, kuria pabrėžiami arba papildomi svarbūs pagrindinio teksto aspektai.
- **PATARIMAS:** Pateikiami naudingi patarimai užduočiai atlikti.

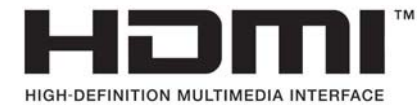

# **Turinys**

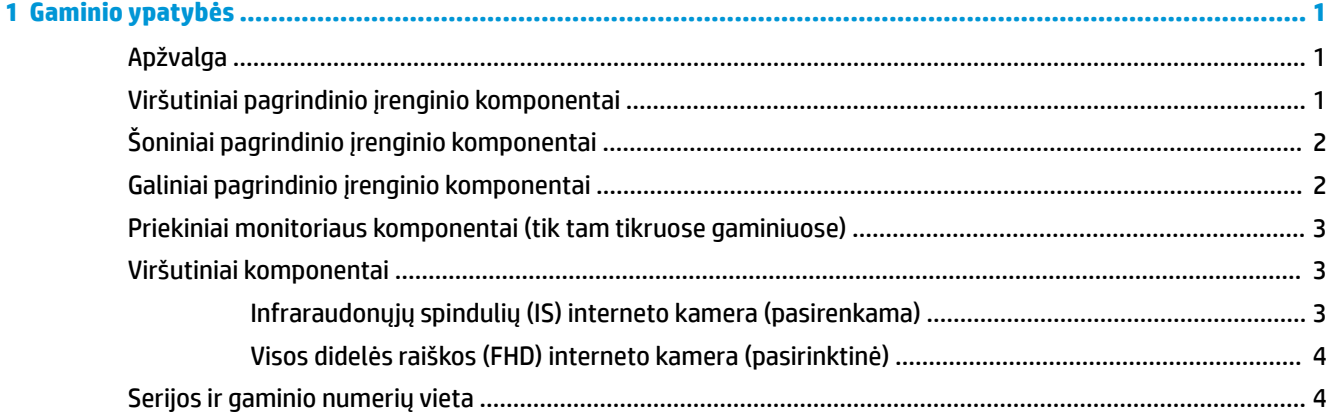

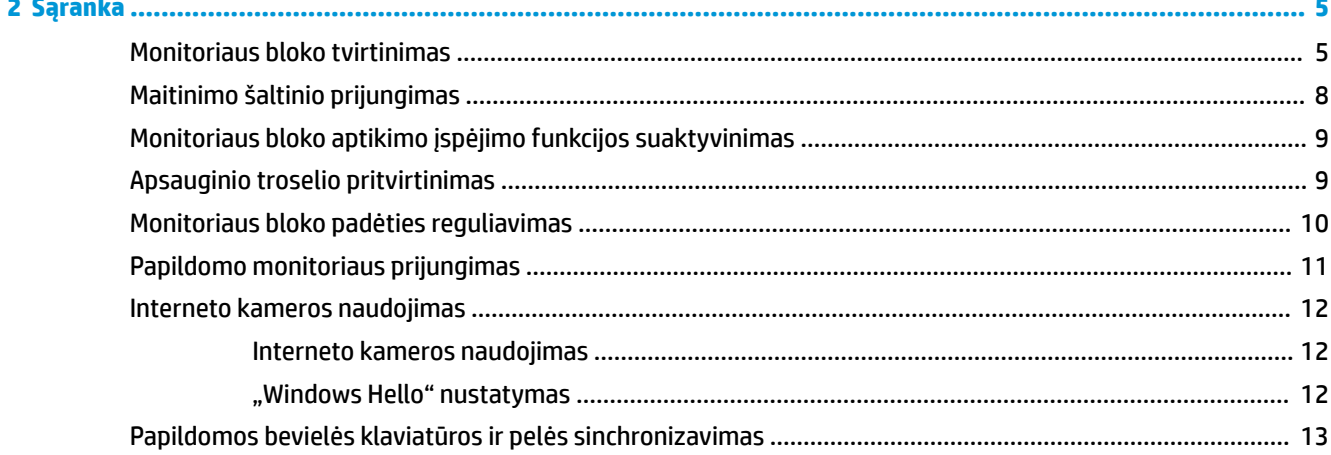

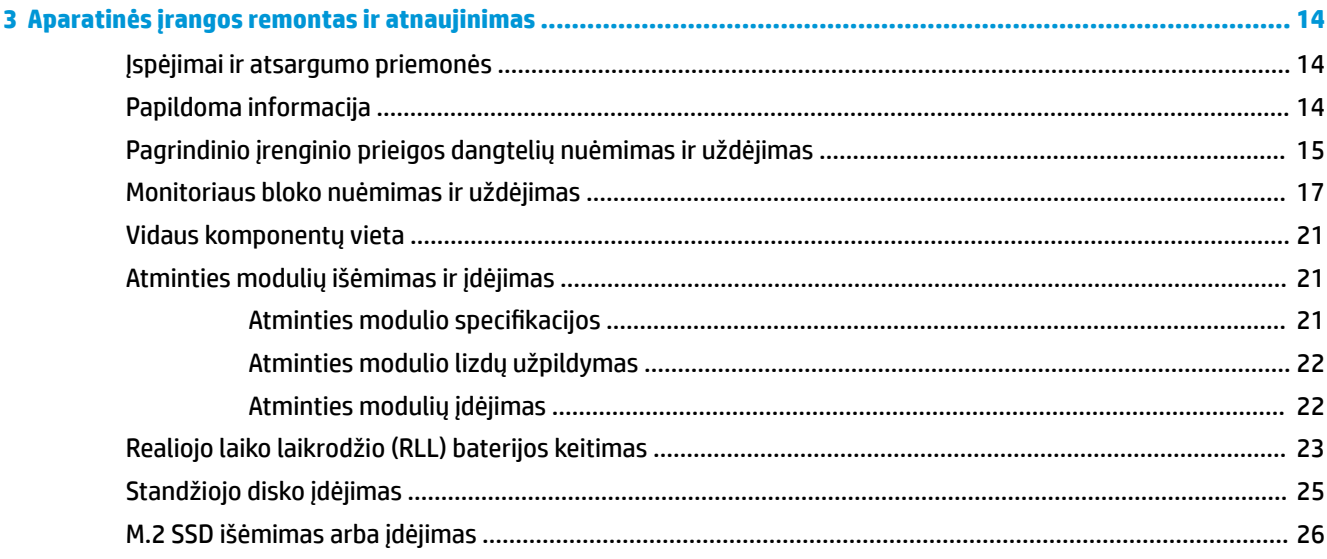

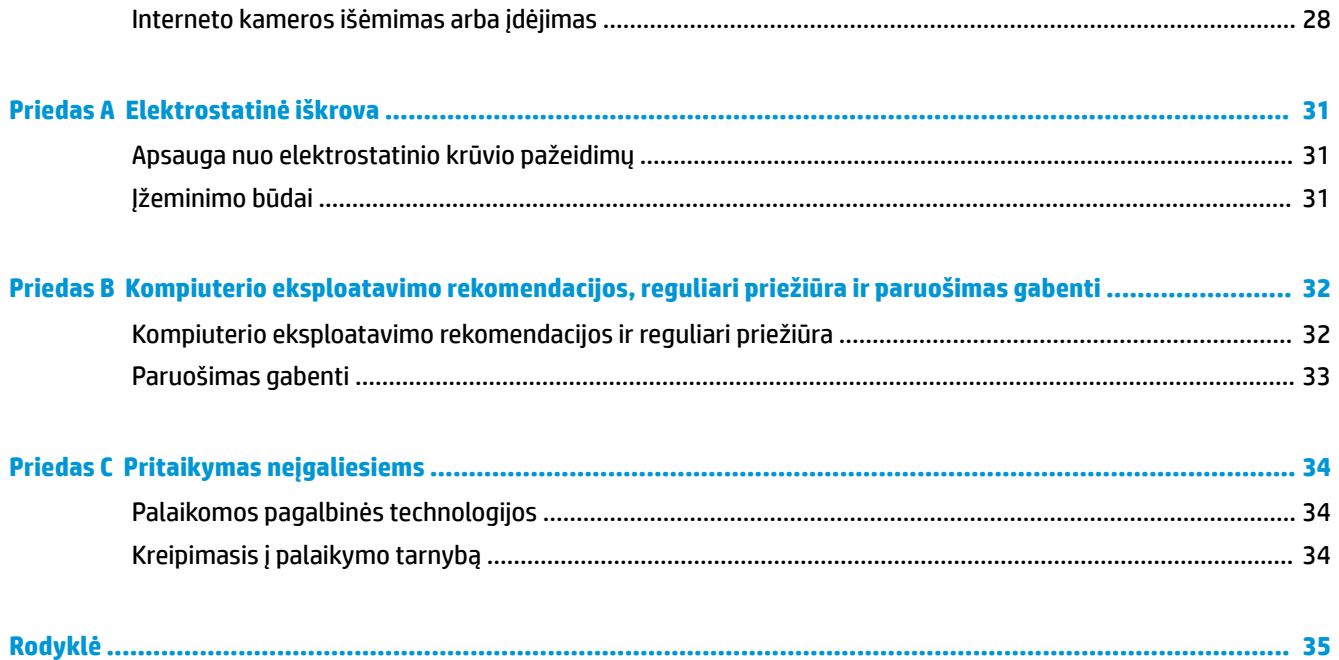

# <span id="page-6-0"></span>**1 Gaminio ypatybės**

# **Apžvalga**

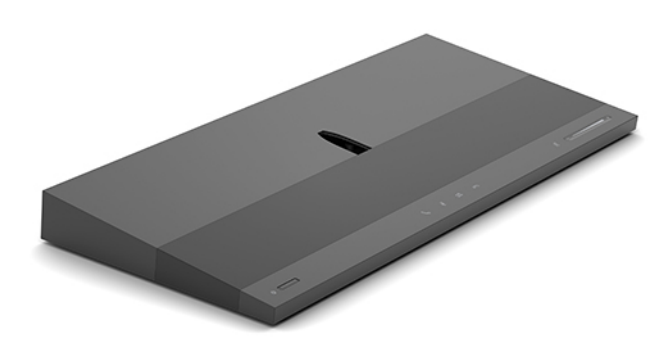

**PASTABA:** Naujausią šio gaminio vadovą rasite apsilankę tinklalapyje<http://www.hp.com/support>. Pasirinkite **Find your product** (Suraskite savo gaminį), tada vykdykite ekrane pateikiamus nurodymus.

# **Viršutiniai pagrindinio įrenginio komponentai**

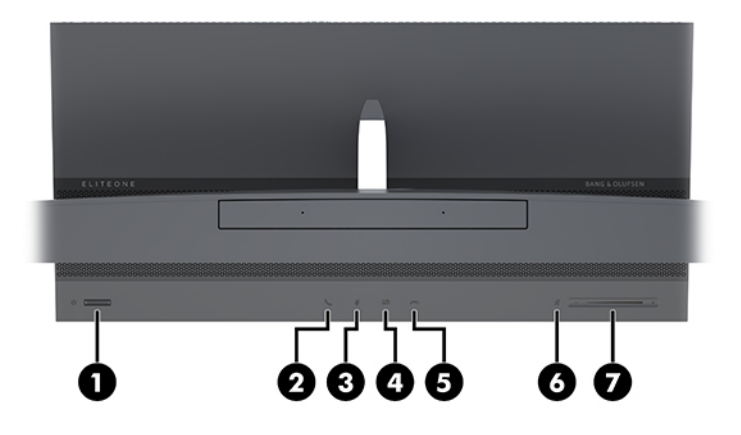

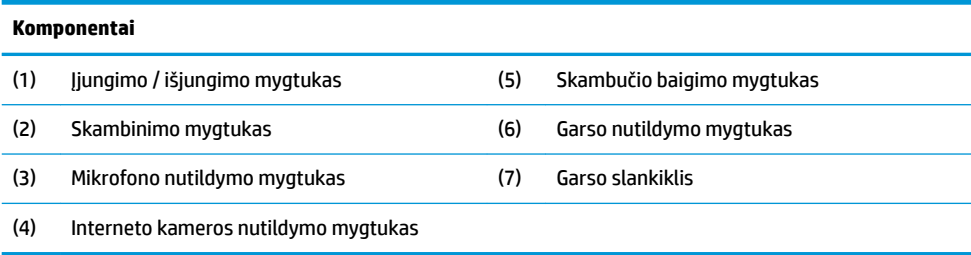

# <span id="page-7-0"></span>**Šoniniai pagrindinio įrenginio komponentai**

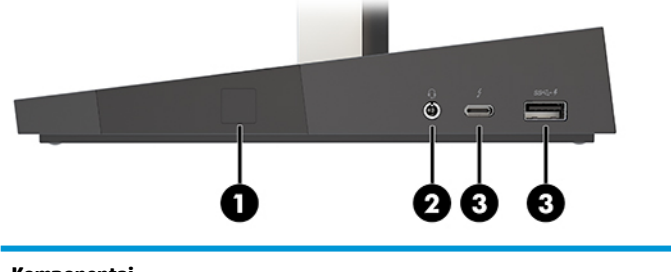

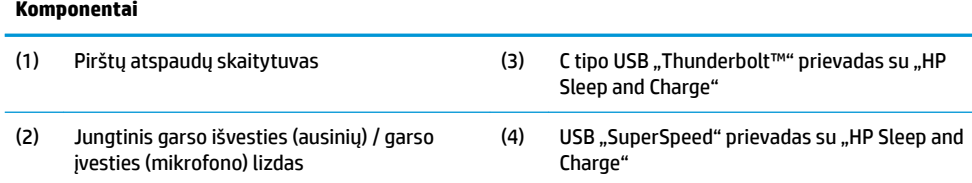

# **Galiniai pagrindinio įrenginio komponentai**

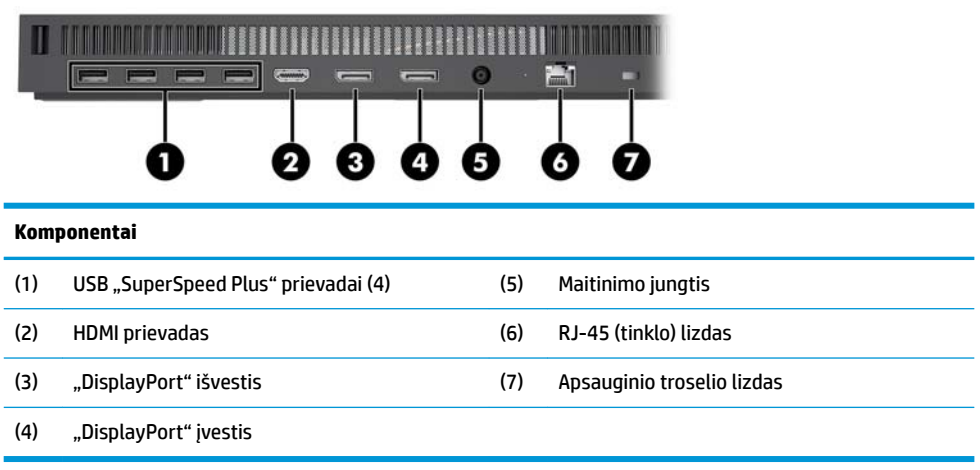

### <span id="page-8-0"></span>**Priekiniai monitoriaus komponentai (tik tam tikruose gaminiuose)**

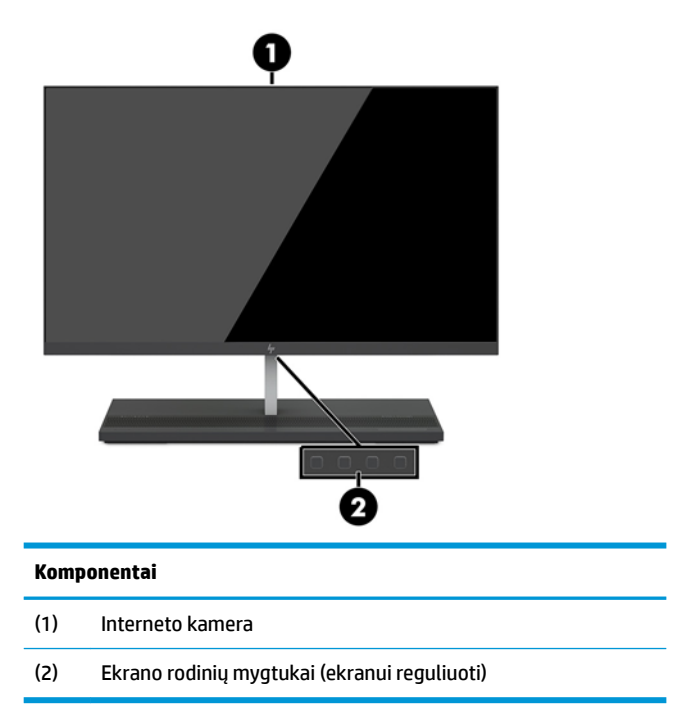

# **Viršutiniai komponentai**

### **Infraraudonųjų spindulių (IS) interneto kamera (pasirenkama)**

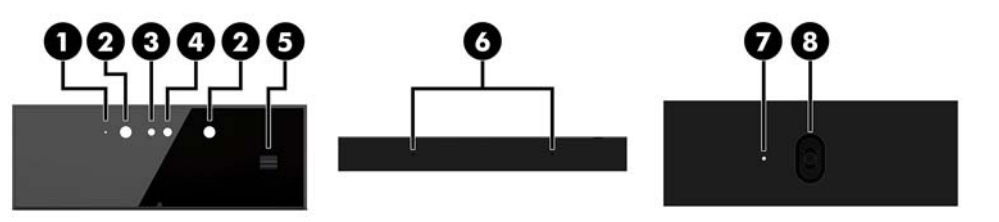

### **Komponentai**

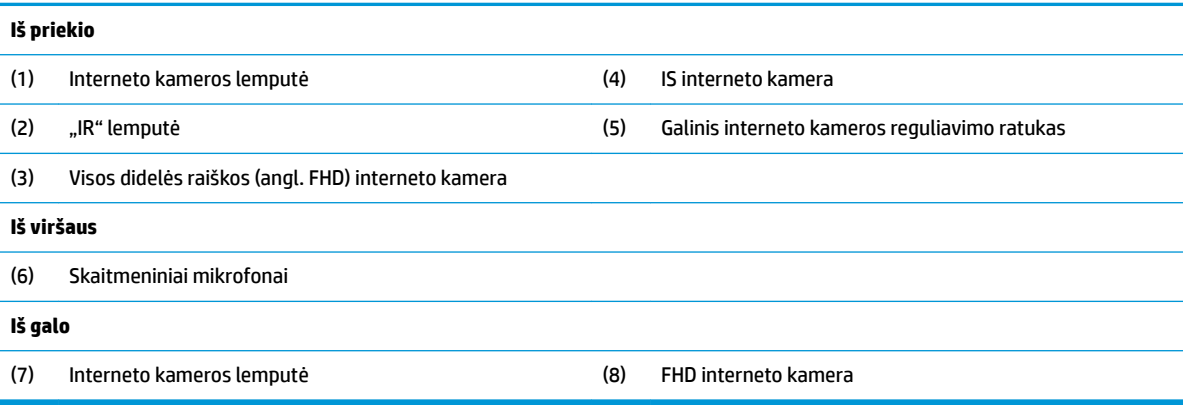

### <span id="page-9-0"></span>**Visos didelės raiškos (FHD) interneto kamera (pasirinktinė)**

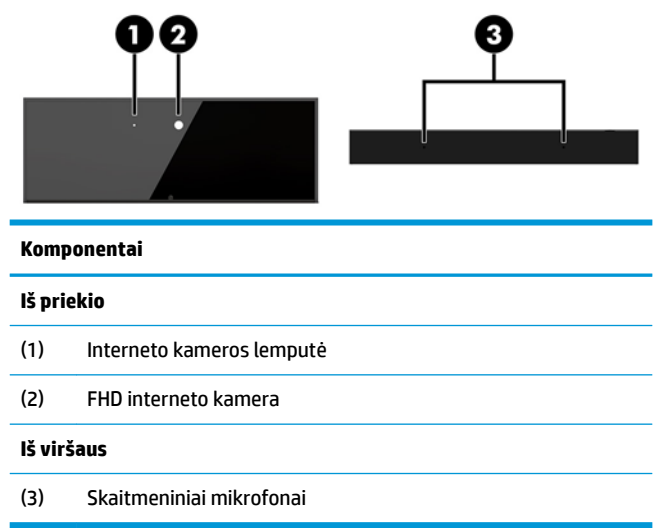

# **Serijos ir gaminio numerių vieta**

Kiekvienas kompiuteris turi įrenginio išorėje pažymėtą unikalų serijos numerį ir identifikacinį gaminio kodą. Turėkite šiuos numerius po ranka, kai kreipiatės į klientų aptarnavimo skyrių pagalbos.

Kompiuterio pagrindinio įrenginio numeriai nurodyti pagrindinio įrenginio apačioje.

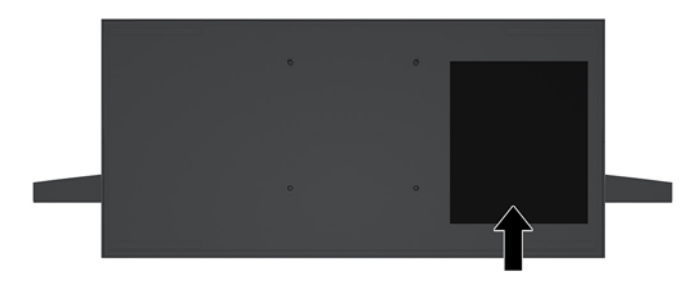

# <span id="page-10-0"></span>**2 Sąranka**

## **Monitoriaus bloko tvirtinimas**

Monitoriaus bloką galima tvirtinti prie atskiro kompiuterio pagrindo. Paskui monitoriaus bloką galima nuimti ir uždėti kitą monitorių.

- **1.** Iš kompiuterio išimkite visas keičiamąsias laikmenas, pavyzdžiui, USB atmintukus.
- **2.** Tinkamai išjunkite kompiuterį per operacinę sistemą ir po to išjunkite visus išorinius įrenginius.
- **3.** Iš kintamosios srovės lizdo ištraukite maitinimo laidą ir atjunkite visus išorinius įrenginius.
- **SVARBU:** Jei sistema įjungta į veikiantį kintamosios srovės lizdą, sisteminėje plokštėje visada yra įtampa, nepriklausomai nuo to, ar kompiuteris įjungtas, ar išjungtas. Kad vidiniai kompiuterio komponentai nebūtų sugadinti, prieš dėdami ar išimdami atminties modulius turite atjungti maitinimo laidą ir palaukti maždaug 30 sekundžių, kol sistemoje nebebus įtampos.
- **4.** Norėdami nuimti galinį prieigos dangtelį, kad galėtumėte pasiekti prie kito kompiuterio pritvirtintą monitoriaus bloką, galinėje pagrindinio įrenginio dalyje paspauskite du atidarymo mygtukus (1) ir tuo pačiu metu pasukite galinę dangtelio dalį aukštyn (2). Paskui pastumkite dangtelį atgal, kad jį nuimtumėte nuo pagrindo (3).

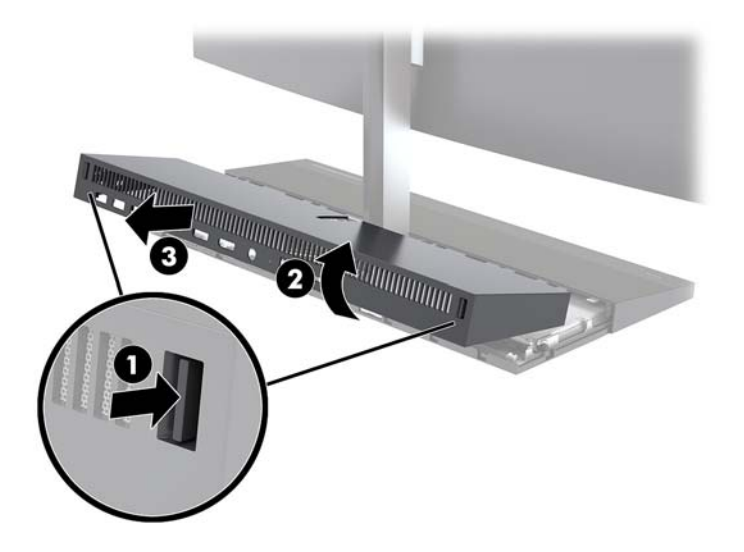

**5.** Atjunkite du prie sistemos plokštės prijungtus monitoriaus kabelius: tvirtai paspauskite dviejuose kabelių jungčių galuose (1) ir patraukdami kabelių jungtis į viršų ištraukite iš sistemos plokštės (2).

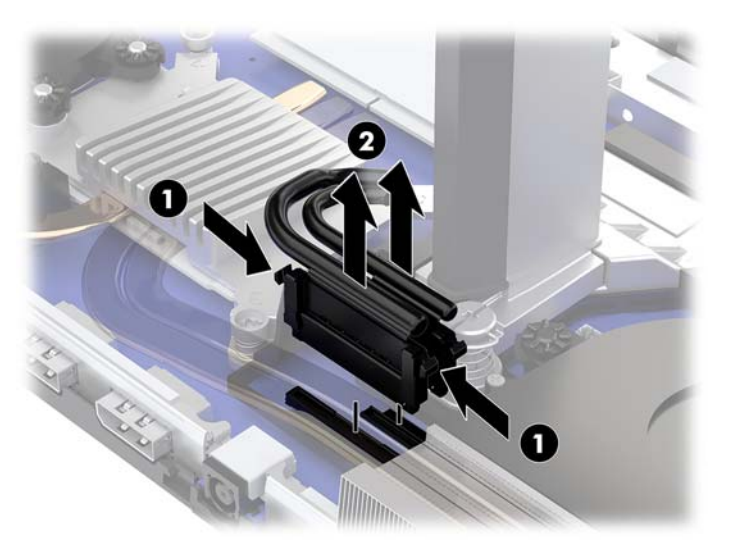

**6.** Norėdami nuo kompiuterio nuimti galinį prieigos dangtelį, galinėje pagrindinio įrenginio dalyje paspauskite du atidarymo mygtukus (1) ir tuo pačiu metu pasukite galinę dangtelio dalį aukštyn (2). Paskui pastumkite dangtelį atgal, kad jį nuimtumėte nuo kompiuterio (3).

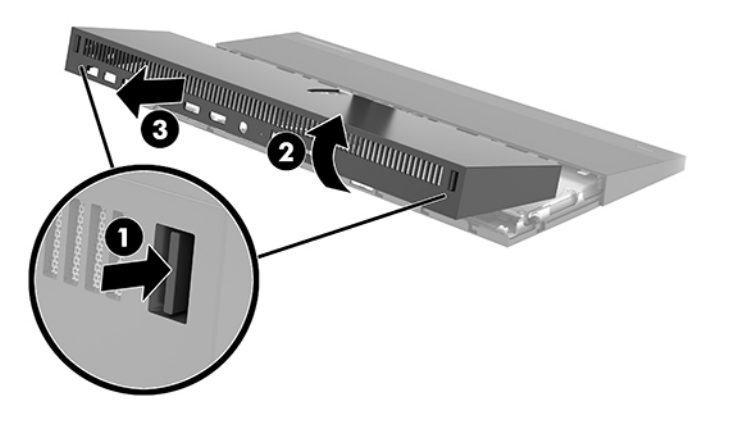

7. Apverskite dangtelį. Pakelkite įdėklo fiksatorių ir paskui pastumkite įdėklą toliau nuo galinio dangtelio, kad jį nuimtumėte.

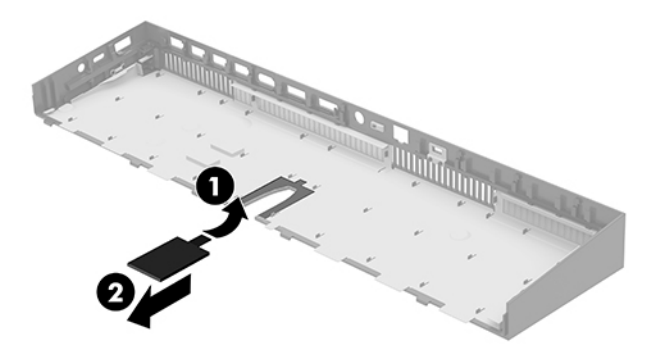

- 8. Atsukite du monitoriaus bloko stovo pade esančius fiksuojamuosius varžtus (1). Viena ranka iš priekio laikydami už monitoriaus bloko apačios, kita ranka monitoriaus bloką stumkite atgal, kol nusistums nuo mažo metalinio fiksatoriaus, ir po to nukelkite monitorių nuo pagrindo (2).
	- **SVARBU:** Monitoriaus blokas yra sunkus. Nuimdami, būtinai monitoriaus bloką tvirtai laikykite, kad jis nenukristų ir nesusigadintų.

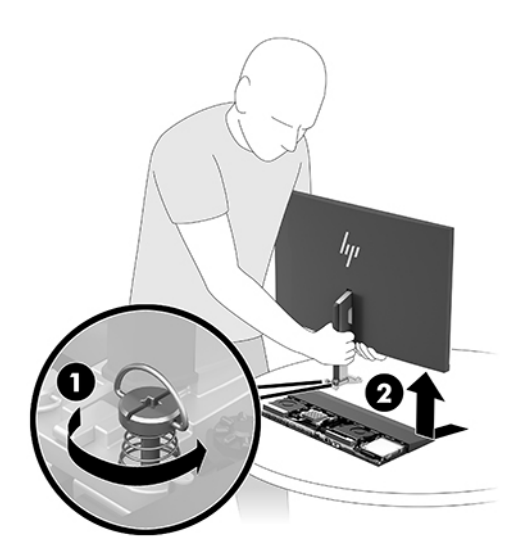

- **9.** Norėdami monitoriaus bloką uždėti, viena ranka iš priekio laikydami už monitoriaus bloko apačios uždėkite monitoriaus bloko stovo padą ant pagrindinio įrenginio laikiklio ir kita ranka pastumkite pirmyn (1). Po to įsukite du fiksuojamuosius varžtus, kuriais monitoriaus bloko stovas pritvirtinamas prie pagrindinio įrenginio (2).
	- **SVARBU:** Monitoriaus blokas yra sunkus. Uždėdami, būtinai monitoriaus bloką tvirtai laikykite, kad jis nenukristų ir nesusigadintų.

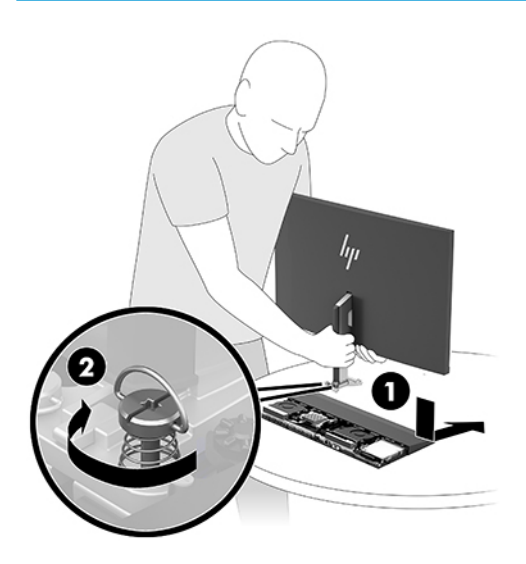

<span id="page-13-0"></span>**10.** Du monitoriaus kabelius prijunkite prie sistemos plokštės jungčių.

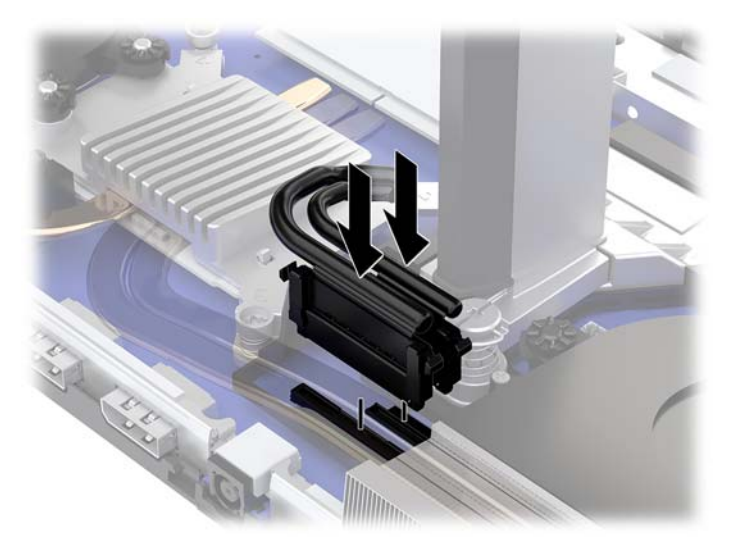

- **11.** Norėdami uždėti galinį prieigos dangtelį, pastumkite galinio dangtelio priekyje esančius dantukus po priekinio dangtelio gale esančiomis angomis (1) ir po to paspauskite galinę galinio dangtelio dalį žemyn (2).
	- **PASTABA:** Patikrinkite, ar visi kabeliai tinkamai išvedžioti, kad uždėdami dangtelį, jų nepažeistumėte.

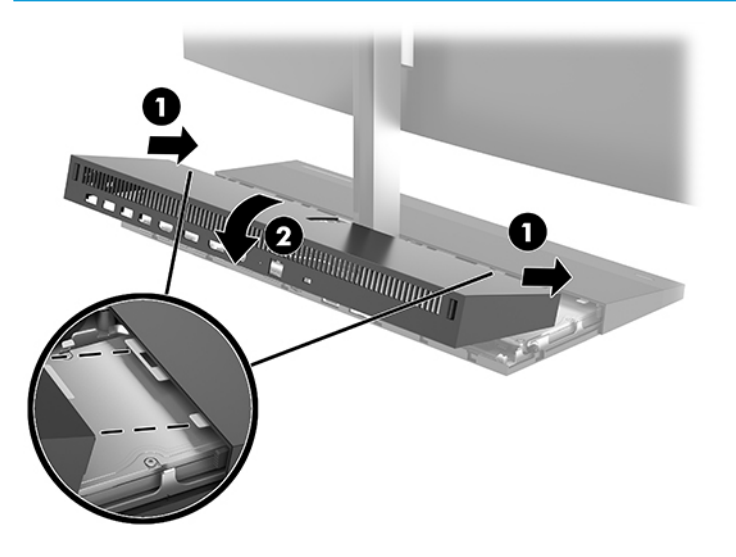

**12.** Prijunkite maitinimo laidą ir visus išorinius įrenginius, tada įjunkite kompiuterį.

## **Maitinimo šaltinio prijungimas**

Norėdami prijungti maitinimo šaltinį, vieną maitinimo laido galą prijunkite prie kintamosios srovės adapterio (1), o kitą – prie įžeminto kintamosios srovės lizdo (2). Po to kintamosios srovės adapterį prijunkite prie kompiuterio pagrindiniame įrenginyje esančios nuolatinės srovės maitinimo jungties (3).

<span id="page-14-0"></span>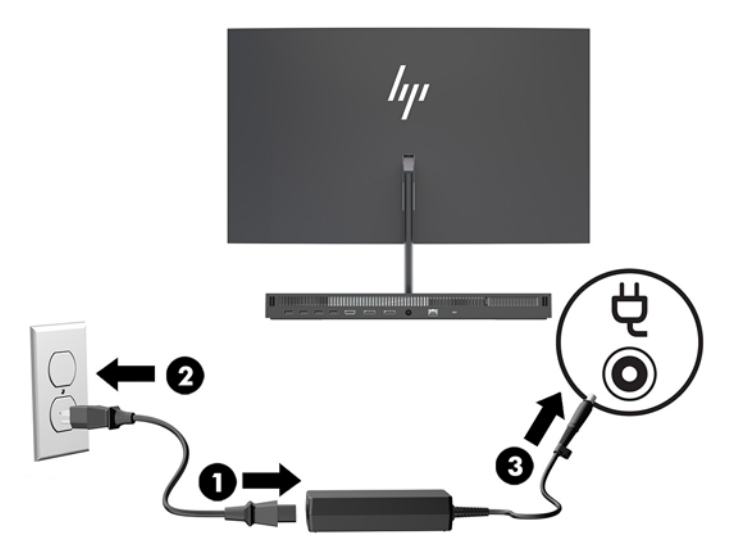

# **Monitoriaus bloko aptikimo įspėjimo funkcijos suaktyvinimas**

Šis įspėjimas, parodomas, jei blogai prijungti monitoriaus bloko kabeliai. HP rekomenduoja, pasirūpinti, kad šis įspėjimas būtų suaktyvintas sistemose su monitoriaus bloku.

- **1.** Įjunkite arba iš naujo paleiskite kompiuterį ir pasirodžius HP logotipui paspauskite f10, kad įjungtumėte kompiuterio sąranką.
- **2.** Pasirinkite **Advanced** (Išsamiau) ir paskui pasirinkite **Built-In Devices** (Integruoti įrenginiai).
- **3.** Pasirinkite **Allow No Panel configuration** (Leisti konfigūraciją be skydelio).
- **4.** Pasirinkite **Main** (Pagrindinis) ir po to **Save changes and exit** (įrašyti pakeitimus ir išeiti), kad jūsų pakeitimai būtų išsaugoti.

Jūsų atlikti pakeitimai įsigalios tada, kai kompiuterį paleisite iš naujo.

### **Apsauginio troselio pritvirtinimas**

Apsauginis troselis – tai raktu užrakinama spynelė ir prie jos pritvirtintas troselis. Vieną troselio galą pritvirtinkite prie stalo (ar kito nejudinamo daikto), o kitą – prie kompiuterio pagrindiniame įrenginyje esančio apsauginio troselio lizdo. Apsauginio troselio spynelę užrakinkite raktu.

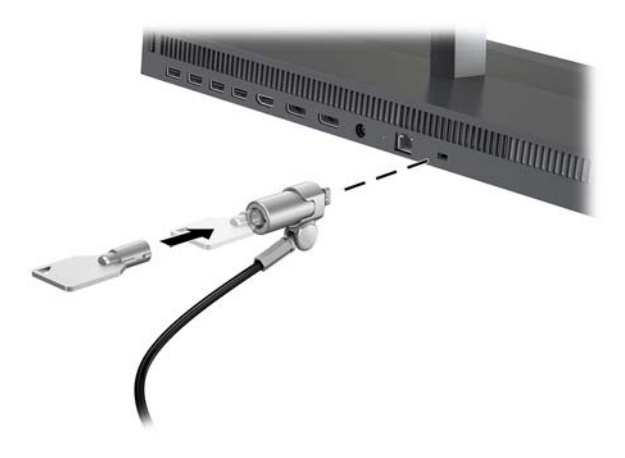

## <span id="page-15-0"></span>**Monitoriaus bloko padėties reguliavimas**

Pakreipkite monitoriaus bloką taip, kad būtų patogiame akių lygyje.

**<sup>2</sup> PASTABA:** 23,8 col., 27 col. ir 34 col. monitoriaus blokus galima pakreipti atgal. Tik 23,8 col. ir 27 col. monitoriaus blokai pasikreipia į priekį. 34 col. monitoriaus blokas į priekį nepasikreipia.

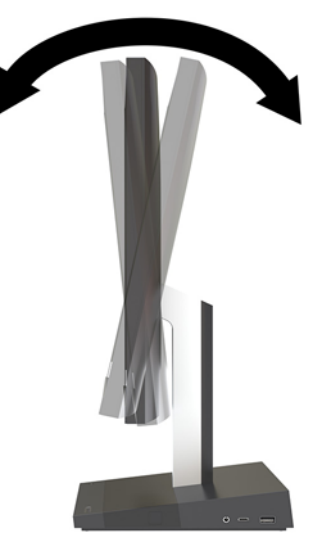

Nustatykite monitoriaus aukštį taip, kad būtų patogiame akių lygyje.

**PASTABA:** Tik 23,8 col. monitoriaus bloko aukštis yra reguliuojamas. 27 col. ir 34 col. monitoriaus blokų aukštis nėra reguliuojamas.

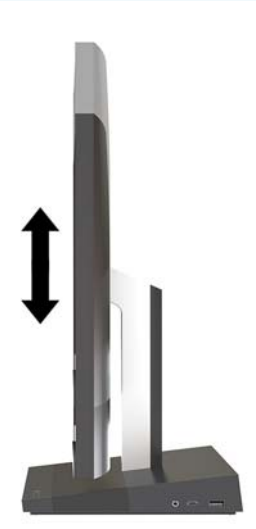

# <span id="page-16-0"></span>**Papildomo monitoriaus prijungimas**

Naudodami kompiuterio galinėje dalyje esančius prievadus "DisplayPort" ir HDMI, prie kompiuterio galite prijungti papildomus monitorius.

Papildomai galite prijungti iki dviejų monitorių. Galimos konfigūracijos:

- du monitoriai, linijiniu jungimu prijungti prie "DisplayPort";
- vienas monitorius prijungiamas prie "DisplayPort" jungties, o kitas HDMI prievado.

Jei prijungiamame monitoriuje yra prievadas "DisplayPort" arba HDMI, vaizdo adapterio nereikės. Jei prijungiamame monitoriuje prievado "DisplayPort" arba HDMI nėra, norimiems ekranams prijungti iš HP galite įsigyti vaizdo adapterį.

"DisplayPort" adapteriai, HDMI adapteriai ir vaizdo signalo laidai įsigyjami atskirai. HP siūlo šiuos adapterius:

- Adapteris iš "DisplayPort" į VGA
- Adapteris iš "DisplayPort" į DVI
- Adapteris iš HDMI į VGA
- Adapteris iš HDMI į DVI

Norėdami prijungti monitorių:

- **1.** Atjunkite kompiuterio ir monitoriaus, kurį ketinate prie kompiuterio prijungti, maitinimą.
- 2. Jei jūsų monitoriuje yra prievadas "DisplayPort", "DisplayPort" kabelį junkite tiesiai prie galinėje kompiuterio dalyje esančio prievado "DisplayPort" ir monitoriaus prievado "DisplayPort".

Jei jūsų monitoriuje yra HDMI prievadas, HDMI kabelį junkite tiesiai prie galinėje kompiuterio dalyje esančio HDMI prievado ir ekrano HDMI prievado.

**3.** Jei jūsų monitoriuje prievado "DisplayPort" nėra, prie kompiuterio prievado "DisplayPort" prijunkite "DisplayPort" vaizdo adapterį. Po to adapterį ir monitorių sujunkite kabeliu (VGA arba DVI, priklausomai nuo programos).

Jei jūsų monitoriuje HDMI prievado nėra, prie kompiuterio HDMI prievado prijunkite HDMI vaizdo adapterį. Po to adapterį ir monitorių sujunkite kabeliu (VGA arba DVI, priklausomai nuo programos).

**4.** liunkite kompiuterio ir monitoriaus maitinima.

**<sup>2</sup> PASTABA:** Kad prijungtas ekranas rodytų veidrodinį pirmojo ekrano atvaizdą arba būtų papildomas kompiuterio ekranas, naudokite grafikos plokštės programinę įrangą arba "Windows" rodymo parametrus.

### <span id="page-17-0"></span>**Interneto kameros naudojimas**

Monitoriaus interneto kamerą galite naudoti šiais būdais:

- Naudoti vaizdo konferencijas internetu
- Siųsti ir priimti žinutes
- Suplanuoti susitikimus
- Užtikrinti saugumą pokalbių metu

### **Interneto kameros naudojimas**

- Norėdami interneto kamerą pakelti, paspauskite ją žemyn, kad atsilaisvintų.
- Norėdami interneto kamerą uždaryti, paspauskite ją žemyn, kad užsifiksuotų.

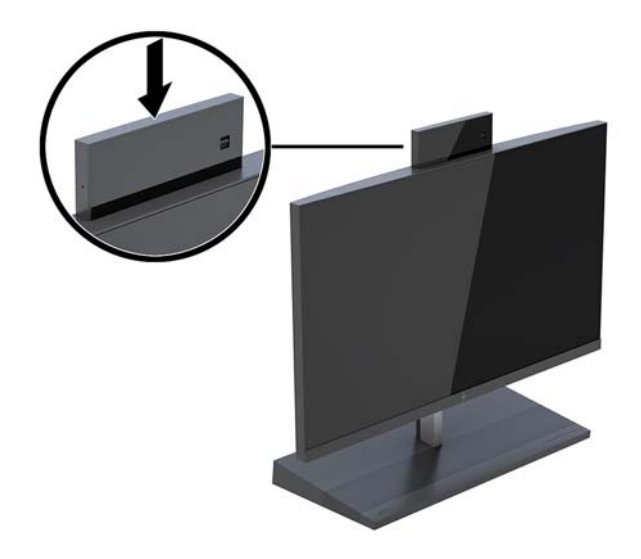

### **"Windows Hello" nustatymas**

Jei jūsų kompiuteryje įdiegta operacinė sistema "Windows® 10", nustatykite veido atpažinimo priemonę "Windows Hello" atlikdami toliau nurodytus veiksmus:

- **1.** Pasirinkite mygtuką **Start** (Pradžia), **Settings** (Parametrai), **Accounts** (Paskyros), tada pasirinkite **Signin options** (Prisijungimo parinktys).
- **2.** Parinktyje **Windows Hello**, vykdydami ekrane pateikiamus nurodymus, įtraukite slaptažodį ir 4-ių skaitmenų PIN kodą. Tada užregistruokite savo piršto atspaudą arba veido ID.

## <span id="page-18-0"></span>**Papildomos bevielės klaviatūros ir pelės sinchronizavimas**

Bevielė klaviatūra ir pelė yra optiniai komponentai. Pelė ir klaviatūra susinchronizuotos gamykloje. Jei pelė ir klaviatūra nesusinchronizuotos, vykdydami toliau nurodytus veiksmus jas susinchronizuokite rankiniu būdu.

**1.** Įkiškite siųstuvą-imtuvą į kompiuterio USB prievadą.

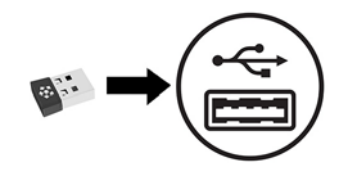

**2.** Padėkite klaviatūrą 30 cm atstumu nuo siųstuvo-imtuvo. Paspauskite klaviatūros apačioje esantį prisijungimo mygtuką ir po to paspauskite klaviatūros klavišą.

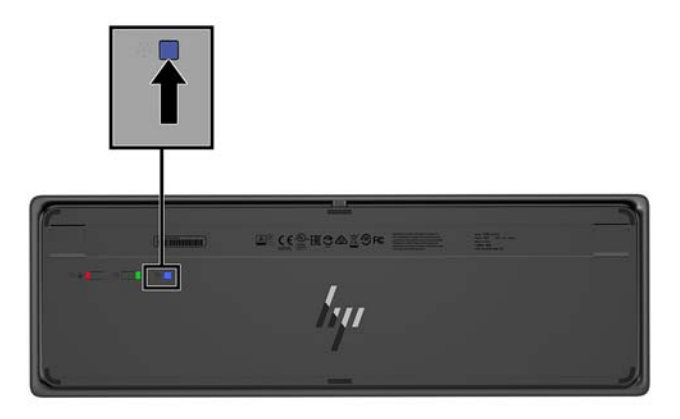

**3.** Padėkite pelę 30 cm atstumu nuo siųstuvo-imtuvo. Paspauskite pelės apačioje esantį prisijungimo mygtuką ir po to spustelėkite pelę.

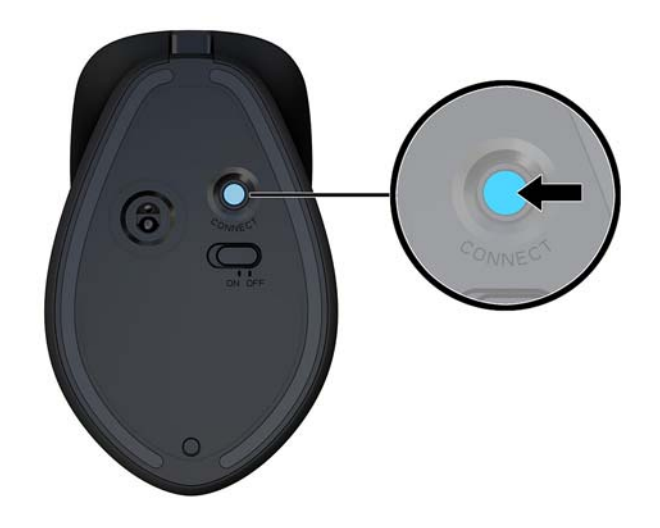

**PASTABA:** Jei pelė ir klaviatūra vis tiek neveikia, klaviatūrą ir pelę iš naujo susinchronizuokite.

# <span id="page-19-0"></span>**3 Aparatinės įrangos remontas ir atnaujinimas**

### **Įspėjimai ir atsargumo priemonės**

Prieš atlikdami atnaujinimus būtinai atidžiai perskaitykite visas šiame vadove pateiktas taikytinas instrukcijas, įspėjimus ir perspėjimus.

**PERSPĖJIMAS!** Kaip išvengti sužalojimų dėl elektros smūgio, karštų paviršių ar gaisro.

Prieš nuimdami apgaubą, ištraukite maitinimo laidą iš kintamosios srovės lizdo. Viduje yra dalių, kuriomis teka elektra.

Prieš liesdami vidinius komponentus, palaukite kol jie atvės.

Prieš vėl įjungdami įrenginio maitinimą, uždėkite ir pritvirtinkite jo apgaubą.

Į tinklo sąsajos valdiklio lizdus nejunkite telekomunikacijų arba telefono jungčių.

Būtinai naudokite maitinimo laido įžeminimo kontaktą. Įžeminimo kontaktas yra svarbus saugos elementas.

Maitinimo laidą junkite į visada lengvai pasiekiamą ir įžemintą kintamosios srovės lizdą.

Kad būtų saugiau, nieko neuždėkite ant maitinimo laidų ar kabelių. Laidus tvarkingai nuveskite, kad ant jų niekas netyčia neužliptų ir už jų neužkliūtų. Už laido ar kabelio netempkite. Atjungdami nuo kintamosios srovės lizdo, suimkite už laido kištuko.

Kad išvengtumėte sunkių sužeidimų, skaitykite *Saugaus ir patogaus darbo vadovą*. Jame aprašoma, kaip tinkamai įsirengti darbo vietą ir pateikiamos taisyklingos laikysenos ir darbo įpročių rekomendacijos, kurių laikantis dirbti yra patogu, o pavojus susižeisti sumažėja. Vadove taip pat pateikiama svarbi elektros ir mechaninės saugos informacija. Šį vadovą rasite žiniatinklyje adresu<http://www.hp.com/ergo>.

**SVARBU:** Statinis elektros krūvis gali sugadinti kompiuterio ar papildomos įrangos elektrinius komponentus. Prieš atlikdami šiuos veiksmus, iškraukite statinį elektros krūvį trumpai paliesdami įžemintą metalinį objektą. Daugiau informacijos rasite skyriuje ["Elektrostatinė iškrova"](#page-36-0) 31 puslapyje.

Kai kompiuteris įjungtas į kintamosios srovės maitinimo šaltinį, sisteminėje plokštėje visada yra įtampa. Kad vidiniai komponentai nebūtų sugadinti, prieš atidarydami kompiuterio dėžę ištraukite maitinimo laidą iš maitinimo šaltinio.

# **Papildoma informacija**

Daugiau informacijos apie techninės įrangos komponentų išėmimą ir įdėjimą, kompiuterio sąrankos programą ir trikčių šalinimą ieškokite savo kompiuterio modeliui skirtame vadove *Maintenance and Service Guide*  (Priežiūros ir aptarnavimo vadovas) (tik anglų kalba) adresu [http://www.hp.com/support.](http://www.hp.com/support)

# <span id="page-20-0"></span>**Pagrindinio įrenginio prieigos dangtelių nuėmimas ir uždėjimas**

Norint pasiekti vidinius kompiuterio komponentus būtina nuimti pagrindinio įrenginio prieigos dangtelius.

- **1.** Iš kompiuterio išimkite visas keičiamąsias laikmenas, pavyzdžiui, USB atmintukus.
- **2.** Tinkamai išjunkite kompiuterį per operacinę sistemą ir po to išjunkite visus išorinius įrenginius.
- **3.** Iš kintamosios srovės lizdo ištraukite maitinimo laidą ir atjunkite visus išorinius įrenginius.
- **SVARBU:** Jei sistema įjungta į veikiantį kintamosios srovės lizdą, sisteminėje plokštėje visada yra įtampa, nepriklausomai nuo to, ar kompiuteris įjungtas, ar išjungtas. Kad vidiniai kompiuterio komponentai nebūtų sugadinti, prieš dėdami ar išimdami atminties modulius turite atjungti maitinimo laidą ir palaukti maždaug 30 sekundžių, kol sistemoje nebebus įtampos.
- **4.** Norėdami nuimti galinį prieigos dangtelį, galinėje pagrindinio įrenginio dalyje paspauskite du atidarymo mygtukus (1) ir tuo pačiu metu pasukite galinę dangtelio dalį aukštyn (2). Tada pastumkite dangtelį atgal, kad jį nuimtumėte nuo pagrindo (3).

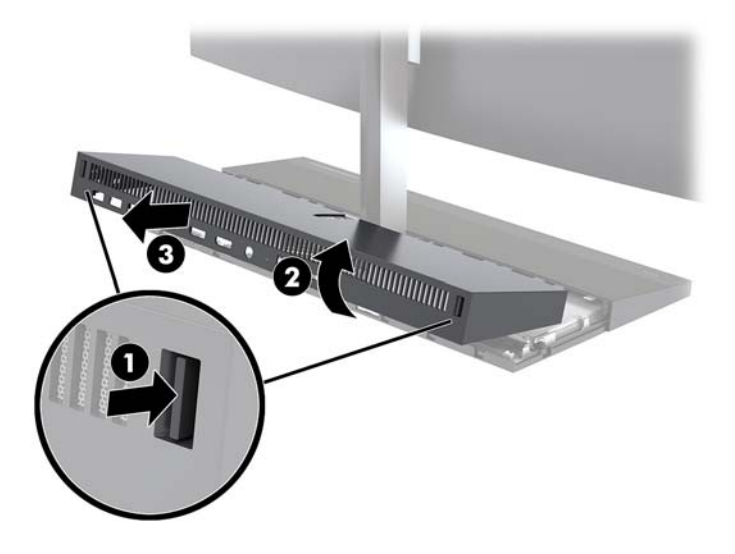

- **5.** Kad nuėmę galinį prieigos dangtelį nuimtumėte priekinį prieigos dangtelį:
	- **a.** Galinėje priekinio dangtelio dalyje paspauskite du atidarymo mygtukus (1) ir pakėlę dangtelį į viršų (2) jį nuimkite.
		- **PASTABA:** Dešinėje priekinio dangtelio pusėje prijungtas laidas. Būkite atsargūs, kad dangtelį pernelyg stipriai patraukę neatjungtumėte laido.

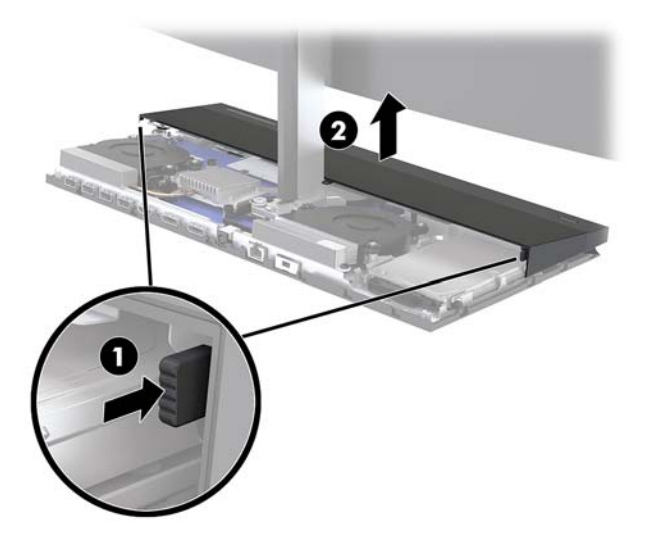

**b.** Kairiąją dangtelio pusę sukite nuo pagrindinio įrenginio, tačiau būkite atsargūs, kad neatjungtumėte dešinėje dangtelio pusėje prijungto laido.

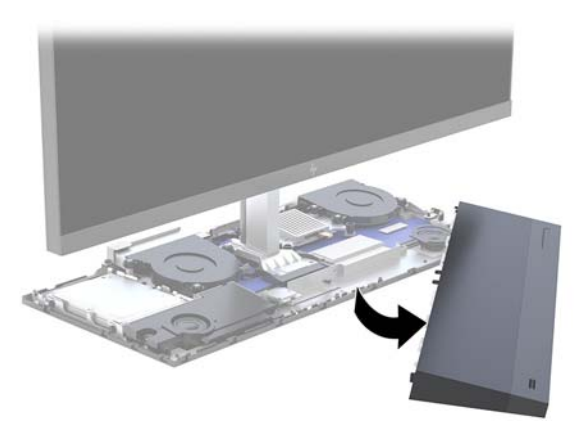

Dabar galite atlikti su kompiuterio komponentais susijusius techninės priežiūros darbus.

Norėdami uždėti prieigos dangtelį:

**1.** Norėdami uždėti priekinį prieigos dangtelį, sulygiuokite dangtelį su monitoriaus bloku ir pasui dangtelį užspauskite ant pagrindinio įrenginio, kad užsifiksuotų.

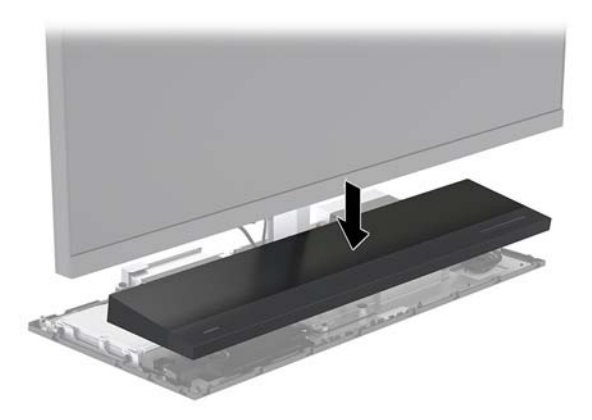

- <span id="page-22-0"></span>**2.** Norėdami uždėti galinį prieigos dangtelį, pastumkite galinio dangtelio priekyje esančius dantukus po priekinio dangtelio gale esančiomis angomis (1) ir po to paspauskite galinę galinio dangtelio dalį žemyn (2).
	- **<sup>2</sup> PASTABA:** Patikrinkite, ar visi kabeliai tinkamai išvedžioti, kad uždėdami dangtelį, jų nepažeistumėte.

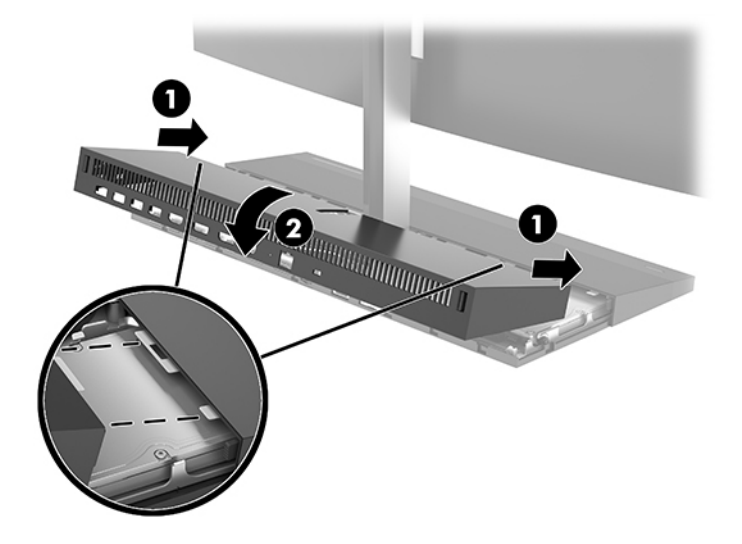

**3.** Prijunkite maitinimo laidą ir visus išorinius įrenginius, tada įjunkite kompiuterį.

## **Monitoriaus bloko nuėmimas ir uždėjimas**

Galima nuimti monitoriaus bloką ir uždėti kitą monitorių.

**<sup>2</sup> PASTABA:** Keičiamame monitoriuje interneto kameros nėra. Jei dabartiniame monitoriuje interneto kamera yra, būtinai ją išimkite ir pasilikite. Žr. [Interneto kameros išėmimas arba įdėjimas](#page-33-0) 28 puslapyje.

- **1.** Iš kompiuterio išimkite visas keičiamąsias laikmenas, pavyzdžiui, USB atmintukus.
- **2.** Tinkamai išjunkite kompiuterį per operacinę sistemą ir po to išjunkite visus išorinius įrenginius.
- **3.** Iš kintamosios srovės lizdo ištraukite maitinimo laidą ir atjunkite visus išorinius įrenginius.

**SVARBU:** Jei sistema įjungta į veikiantį kintamosios srovės lizdą, sisteminėje plokštėje visada yra įtampa, nepriklausomai nuo to, ar kompiuteris įjungtas, ar išjungtas. Kad vidiniai kompiuterio komponentai nebūtų sugadinti, prieš dėdami ar išimdami atminties modulius turite atjungti maitinimo laidą ir palaukti maždaug 30 sekundžių, kol sistemoje nebebus įtampos.

**4.** Norėdami nuimti galinį prieigos dangtelį, galinėje pagrindinio įrenginio dalyje paspauskite du atidarymo mygtukus (1) ir tuo pačiu metu pasukite galinę dangtelio dalį aukštyn (2). Tada pastumkite dangtelį atgal, kad jį nuimtumėte nuo pagrindo (3).

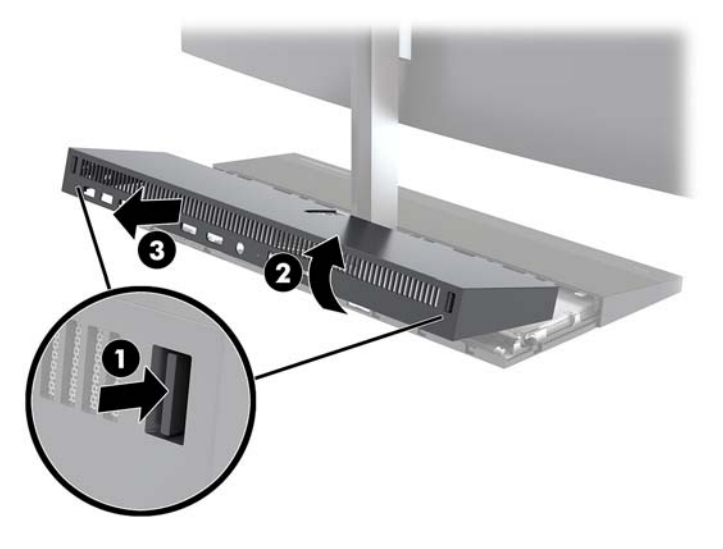

**5.** Atjunkite du prie sistemos plokštės prijungtus monitoriaus kabelius: tvirtai paspauskite dviejuose kabelių jungčių galuose (1) ir patraukdami kabelių jungtis į viršų ištraukite iš sistemos plokštės (2).

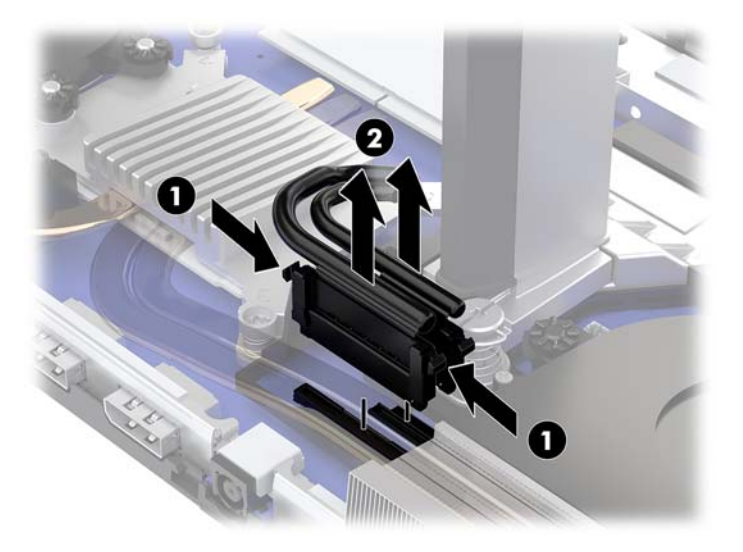

- 6. Atsukite du monitoriaus bloko stovo pade esančius fiksuojamuosius varžtus (1). Viena ranka iš priekio laikydami už monitoriaus bloko apačios, kita ranka monitoriaus bloką stumkite atgal, kol nusistums nuo mažo metalinio fiksatoriaus, ir po to nukelkite monitorių nuo pagrindo (2).
	- **SVARBU:** Monitoriaus blokas yra sunkus. Nuimdami, būtinai monitoriaus bloką tvirtai laikykite, kad jis nenukristų ir nesusigadintų.

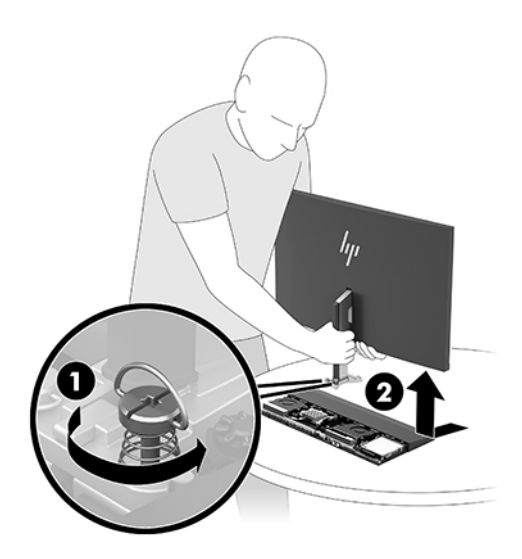

- **7.** Norėdami monitoriaus bloką uždėti, viena ranka iš priekio laikydami už monitoriaus bloko apačios uždėkite monitoriaus bloko stovo padą ant pagrindinio įrenginio laikiklio ir kita ranka pastumkite pirmyn (1). Po to įsukite du fiksuojamuosius varžtus, kuriais monitoriaus bloko stovas pritvirtinamas prie pagrindinio įrenginio (2).
	- **SVARBU:** Monitoriaus blokas yra sunkus. Uždėdami, būtinai monitoriaus bloką tvirtai laikykite, kad jis nenukristų ir nesusigadintų.

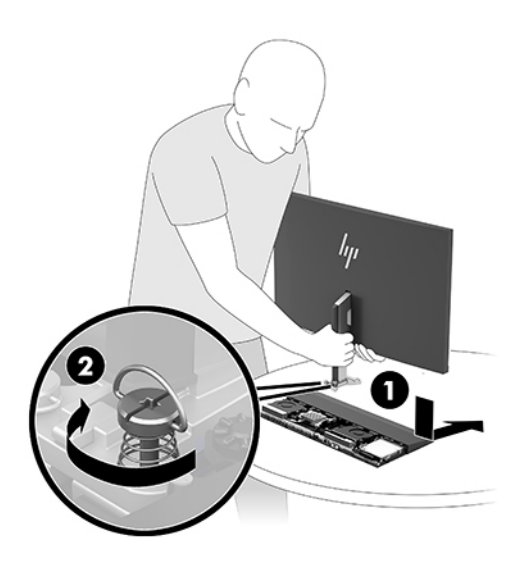

**8.** Du monitoriaus kabelius prijunkite prie sistemos plokštės jungčių.

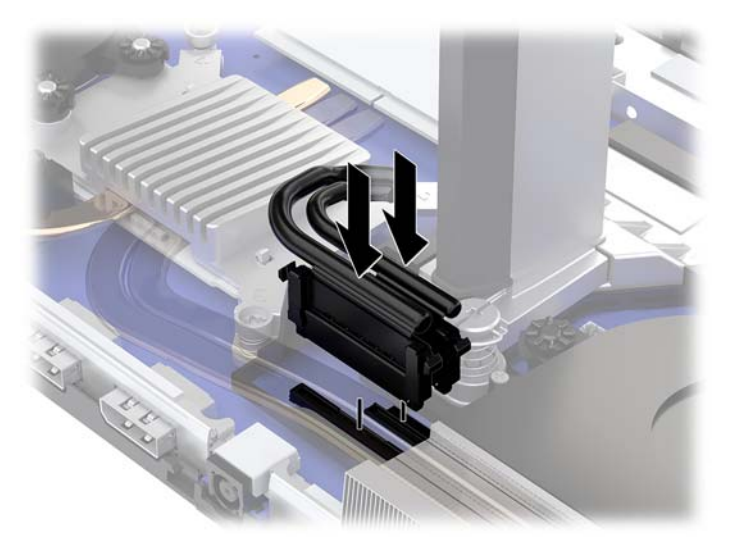

- **9.** Norėdami uždėti galinį prieigos dangtelį, pastumkite galinio dangtelio priekyje esančius dantukus po priekinio dangtelio gale esančiomis angomis (1) ir po to paspauskite galinę galinio dangtelio dalį žemyn (2).
	- **PASTABA:** Patikrinkite, ar visi kabeliai tinkamai išvedžioti, kad uždėdami dangtelį, jų nepažeistumėte.

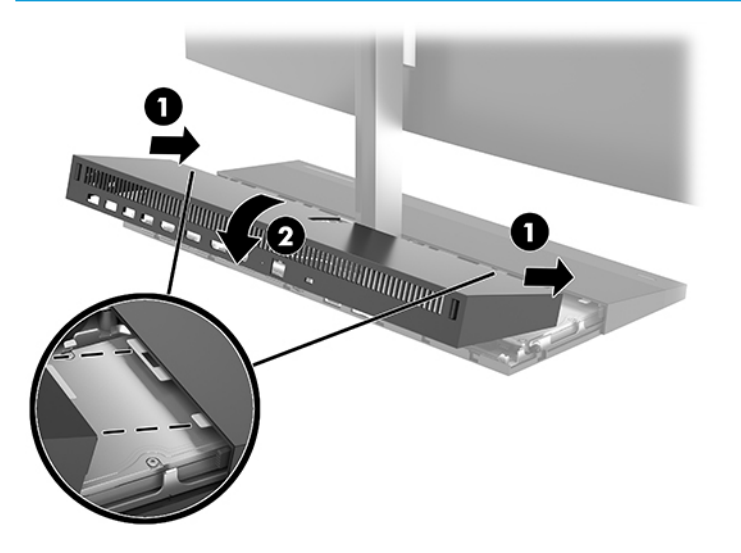

**10.** Prijunkite maitinimo laidą ir visus išorinius įrenginius, tada įjunkite kompiuterį.

### <span id="page-26-0"></span>**Vidaus komponentų vieta**

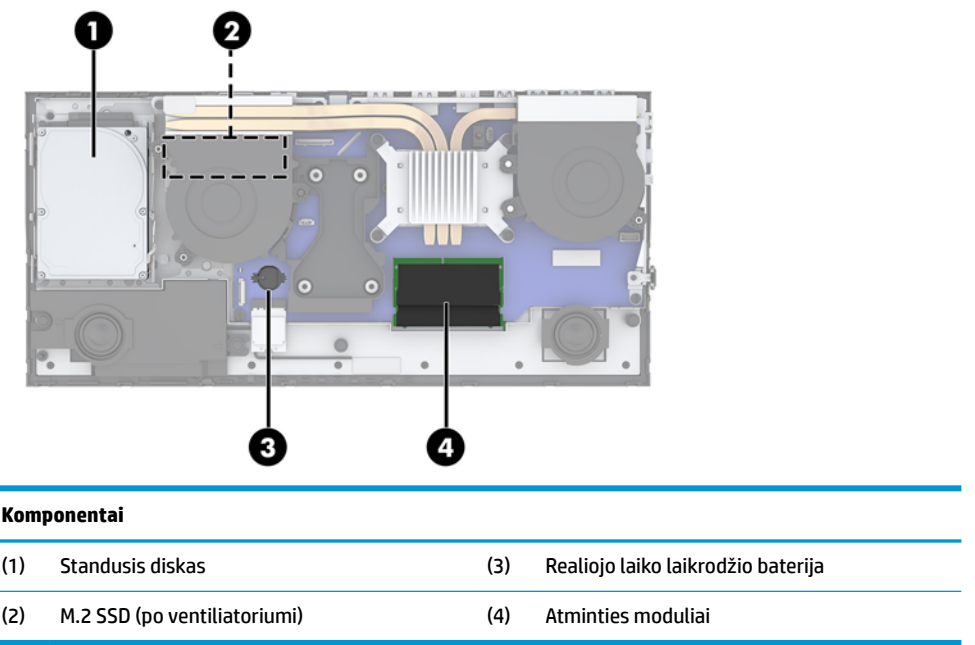

### **Atminties modulių išėmimas ir įdėjimas**

Sisteminėje plokštėje esančiuose atminties lizduose gali būti ne daugiau kaip du standartiniai mažieji dviejų eilių atminties moduliai (SODIMM). Šie atminties lizdai iš anksto užpildyti bent vienu atminties moduliu.

### **Atminties modulio specifikacijos**

Kad sistema tinkamai veiktų, atminties moduliai turi atitikti šiuos reikalavimus:

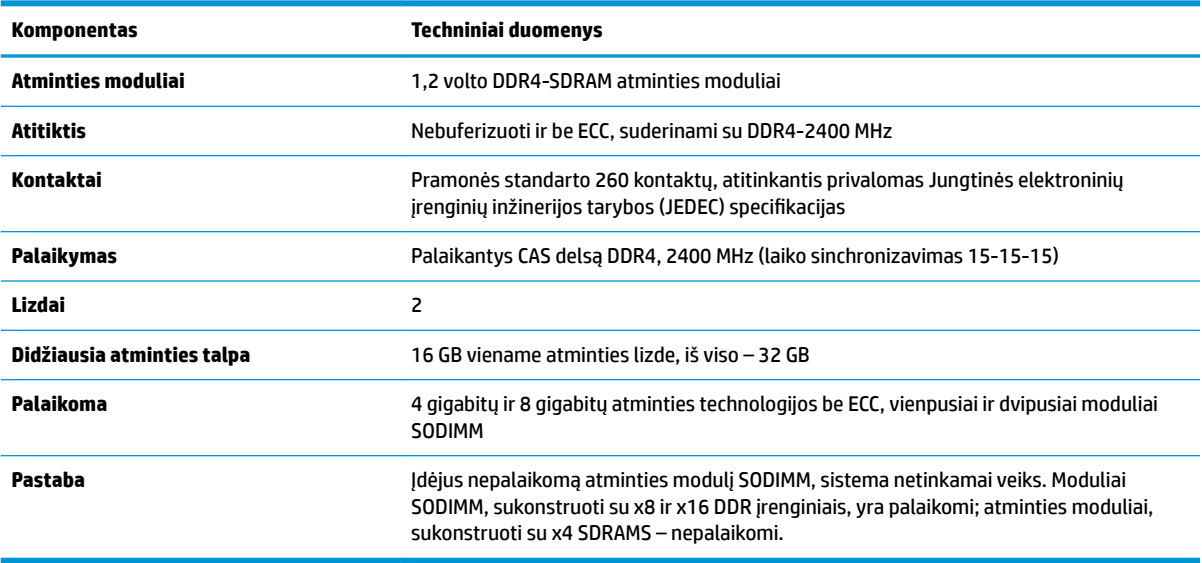

Šiam kompiuteriui HP siūlo atnaujinimo atmintį ir pataria klientui ją įsigyti, kad nekiltų problemų dėl trečiosios šalies atminties nesuderinamumo.

### <span id="page-27-0"></span>**Atminties modulio lizdų užpildymas**

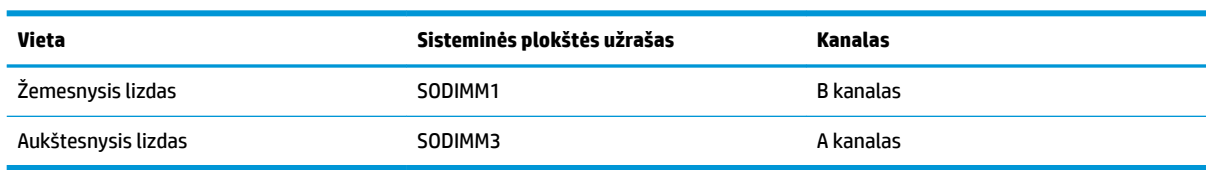

Toliau pateiktoje lentelėje nurodytos atminties modulio kanalų vietos.

Sistema automatiškai veiks vieno kanalo, dviejų kanalų arba lanksčiuoju režimu, priklausomai nuo to, kaip įdėti atminties moduliai.

- Sistema veiks vieno kanalo režimu, jei užpildytos tik vieno kanalo atminties modulio angos.
- Sistema veiks didesniu efektyvumu pasižyminčiu dviejų kanalų režimu, jei A kanalo atminties modulio atminties talpa bus lygi B kanalo atminties modulio atminties talpai.
- Sistema veiks lanksčiuoju režimu, jei A kanalo atminties modulio atminties talpa nebus lygi B kanalo atminties modulio atminties talpai. Sistemai veikiant lanksčiuoju režimu, mažiausiu atminties kiekiu užpildytas kanalas nurodo visą atminties kiekį, skirtą dvigubam kanalui. Likęs kiekis priskiriamas vienam kanalui. Jei viename kanale yra daugiau atminties nei kitame, didesnis kiekis turėtų būti priskirtas A kanalui.
- Bet kuriuo režimu maksimalų veikimo greitį sąlygoja lėčiausias sistemos atminties modulis.

### **Atminties modulių įdėjimas**

Pagrindinėje plokštėje yra du atminties lizdai. Kad išimtumėte arba įmontuotumėte atminties modulius:

- **1.** Iš kompiuterio išimkite visas keičiamąsias laikmenas, pavyzdžiui, USB atmintukus.
- **2.** Tinkamai išjunkite kompiuterį per operacinę sistemą ir po to išjunkite visus išorinius įrenginius.
- **3.** Iš kintamosios srovės lizdo ištraukite maitinimo laidą ir atjunkite visus išorinius įrenginius.
- **SVARBU:** norėdami pašalinti ar įdėti atminties modulį, prieš tai privalote atjungti maitinimo laidą ir palaukti apie 30 sekundžių, kad sistemoje nebebūtų įtampos. Jei kompiuteris įjungtas į veikiantį kintamosios srovės lizdą, atminties moduliuose yra įtampa, nepriklausomai nuo to, ar kompiuteris įjungtas, ar išjungtas. Atminties moduliai arba sisteminė plokštė gali būti nepataisomai sugadini, jei juos dedant ar išimant, moduliuose yra įtampa.
- **4.** Nuimkite pagrindinio įrenginio galinį ir priekinį prieigos dangtelius. Žr. [Pagrindinio įrenginio prieigos](#page-20-0) [dangtelių nuėmimas ir uždėjimas](#page-20-0) 15 puslapyje.
- **5.** Norėdami sužinoti, kur sistemos plokštėje yra atminties moduliai, žr. [Vidaus komponentų vieta](#page-26-0) 21 [puslapyje](#page-26-0).

<span id="page-28-0"></span>**6.** Norėdami išimti atminties modulį, pastumkite du jo šonuose esančius skląsčius į išorę (1) ir ištraukite atminties modulį iš lizdo (2).

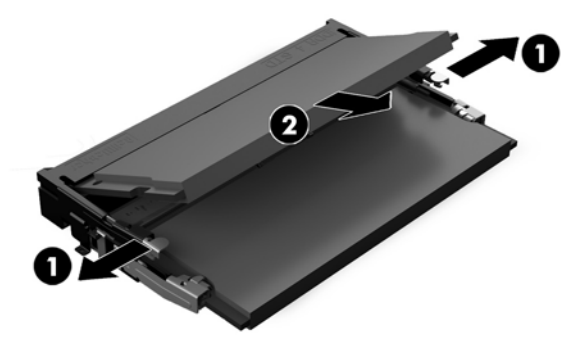

**7.** Norėdami atminties modulį įdėti, atminties modulį pavertę maždaug 30° kampu įstumkite į lizdą (1) ir po to atminties modulį paspauskite žemyn (2), kad skląsčiai tinkamai užsifiksuotų.

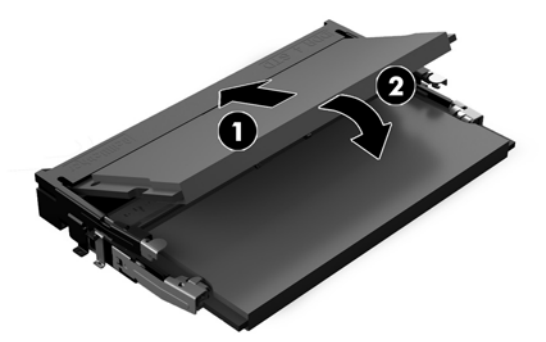

- **PASTABA:** Atminties modulį įdėti galima tik vienu būdu. Modulyje esantį griovelį sulygiuokite su atminties lizdo fiksatoriumi.
- **8.** Uždėkite pagrindinio įrenginio priekinį ir galinį prieigos dangtelius. Žr. [Pagrindinio įrenginio prieigos](#page-20-0) [dangtelių nuėmimas ir uždėjimas](#page-20-0) 15 puslapyje.
- **9.** Prijunkite maitinimo laidą ir visus išorinius įrenginius, tada įjunkite kompiuterį. Kompiuteris automatiškai atpažins papildomą atmintį, kai kitą kartą įjungsite kompiuterį.

## **Realiojo laiko laikrodžio (RLL) baterijos keitimas**

Kompiuterio realiojo laiko laikrodžio maitinimo elementas tiekia energiją realiojo laiko laikrodžiui. Bateriją keiskite lygiai tokia pačia baterija, kokia kompiuteryje įdėta gamintojo. Kompiuteryje naudojamas 3 V ličio monetos formos maitinimo elementas.

**PERSPĖJIMAS!** Kompiuteryje yra vidinė ličio mangano dioksido baterija. Netinkamai naudojant bateriją kyla gaisro ir nusideginimo rizika. Jei norite sumažinti susižeidimo riziką:

Nebandykite iš naujo įkrauti baterijos.

Nelaikykite aukštesnėje kaip 60 °C (140 °F) temperatūroje.

Neardykite, nespauskite, neperdurkite, netrumpinkite išorinių kontaktų bei saugokite nuo ugnies ir vandens.

Bateriją keiskite tik šiam produktui HP nurodyta atsargine baterija.

**SVARBU:** Prieš keičiant bateriją svarbu išsaugoti kompiuterio CMOS nustatymų atsarginę kopiją. Išimant arba keičiant bateriją CMOS nustatymai bus panaikinti.

Statinė elektra gali pažeisti kompiuterio arba pasirinktinės įrangos elektroninius komponentus. Prieš atlikdami šiuos veiksmus, iškraukite statinį elektros krūvį trumpai paliesdami įžemintą metalinį objektą.

**PASTABA:** Ličio baterija gali tarnauti ilgiau kompiuterį prijungus prie kintamosios srovės lizdo. Ličio baterija naudojama tik tada, kai kompiuteris nėra prijungtas prie kintamosios srovės šaltinio.

HP rekomenduoja vartotojams perdirbti elektroninę aparatūrą, HP originalias spausdintuvų kasetes bei pakartotinai įkraunamas baterijas. Daugiau informacijos apie perdirbimo programas ieškokite adresu [http://www.hp.com/recycle.](http://www.hp.com/recycle)

Norėdami sužinoti, kur sistemos plokštėje yra ši baterija, žr. [Vidaus komponentų vieta](#page-26-0) 21 puslapyje.

- **1.** Iš kompiuterio išimkite visas keičiamąsias laikmenas, pavyzdžiui, USB atmintukus.
- **2.** Tinkamai išjunkite kompiuterį per operacinę sistemą ir po to išjunkite visus išorinius įrenginius.
- **3.** Iš kintamosios srovės lizdo ištraukite maitinimo laidą ir atjunkite visus išorinius įrenginius.
- **IZ SVARBU:** Jei sistema įjungta į veikiantį kintamosios srovės lizdą, sisteminėje plokštėje visada yra įtampa, nepriklausomai nuo to, ar kompiuteris įjungtas, ar išjungtas. Kad vidiniai kompiuterio komponentai nebūtų sugadinti, prieš dėdami ar išimdami atminties modulius turite atjungti maitinimo laidą ir palaukti maždaug 30 sekundžių, kol sistemoje nebebus įtampos.
- **4.** Nuimkite pagrindinio įrenginio galinį ir priekinį prieigos dangtelius. Žr. [Pagrindinio įrenginio prieigos](#page-20-0) [dangtelių nuėmimas ir uždėjimas](#page-20-0) 15 puslapyje.
- **5.** Jei norite išimti bateriją iš laikiklio, suspauskite metalinius gnybtus, esančius virš vieno baterijos krašto. Kai baterija iškyla, ištraukite ją (1).
- **6.** Jei norite įdėti naują bateriją, teigiama puse aukštyn įstumkite vieną pakeitimo baterijos kraštą po laikiklio krašteliu. Paspauskite kitą kraštą žemyn, kol gnybtai spragtels virš kito baterijos krašto (2).

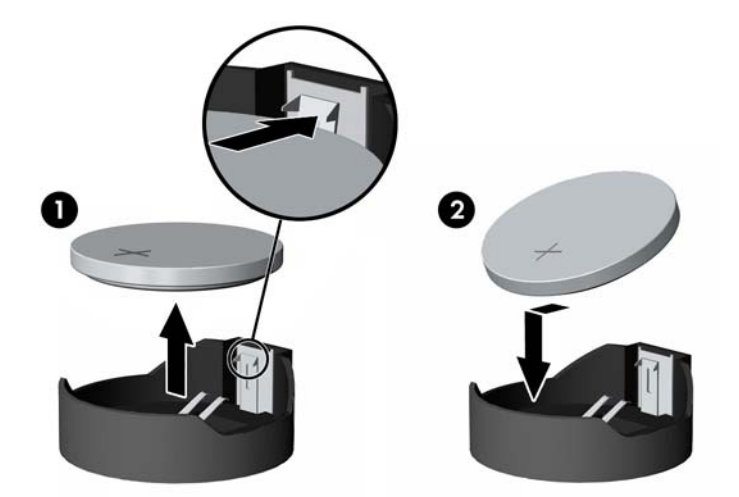

- **7.** Uždėkite pagrindinio įrenginio priekinį ir galinį prieigos dangtelius. Žr. [Pagrindinio įrenginio prieigos](#page-20-0) [dangtelių nuėmimas ir uždėjimas](#page-20-0) 15 puslapyje.
- **8.** Prijunkite maitinimo laidą ir visus išorinius įrenginius, tada įjunkite kompiuterį.
- **9.** Naudodamiesi programa Computer Setup (Kompiuterio sąranka) iš naujo nustatykite laiką ir datą, savo slaptažodžius ir kitus ypatingus sistemos nustatymus.

# <span id="page-30-0"></span>**Standžiojo disko įdėjimas**

Norėdami sužinoti, kur sistemos plokštėje yra standusis diskas, žr. [Vidaus komponentų vieta](#page-26-0) 21 puslapyje.

- **1.** Iš kompiuterio išimkite visas keičiamąsias laikmenas, pavyzdžiui, USB atmintukus.
- **2.** Tinkamai išjunkite kompiuterį per operacinę sistemą ir po to išjunkite visus išorinius įrenginius.
- **3.** Iš kintamosios srovės lizdo ištraukite maitinimo laidą ir atjunkite visus išorinius įrenginius.
- **SVARBU:** Jei sistema įjungta į veikiantį kintamosios srovės lizdą, sisteminėje plokštėje visada yra įtampa, nepriklausomai nuo to, ar kompiuteris įjungtas, ar išjungtas. Kad vidiniai kompiuterio komponentai nebūtų sugadinti, prieš dėdami ar išimdami atminties modulius turite atjungti maitinimo laidą ir palaukti maždaug 30 sekundžių, kol sistemoje nebebus įtampos.
- **4.** Nuimkite pagrindinio įrenginio galinį ir priekinį prieigos dangtelius. Žr. [Pagrindinio įrenginio prieigos](#page-20-0) [dangtelių nuėmimas ir uždėjimas](#page-20-0) 15 puslapyje.
- **5.** Patraukite už priekinėje disko įrenginio dalyje esančios atleidimo svirtelės (1). Po to patraukite už disko įrenginio, kol daugiau nebesitrauks, ir išimkite iš diskų įrenginio skyriaus (2). Po to nuo galinės standžiojo disko dalies atjunkite laidą (3).

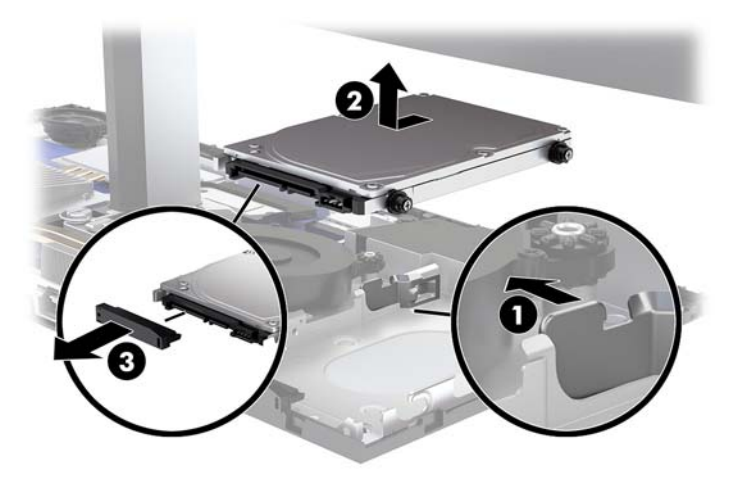

**6.** Iš išimto standžiojo disko šonų išsukite keturis tvirtinimo varžtus.

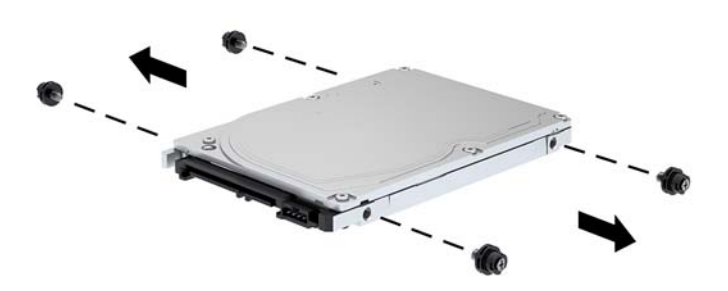

<span id="page-31-0"></span>**7.** Į naujojo standžiojo disko šonus įsukite iš senojo standžioojo disko išsuktus keturis tvirtinimo varžtus.

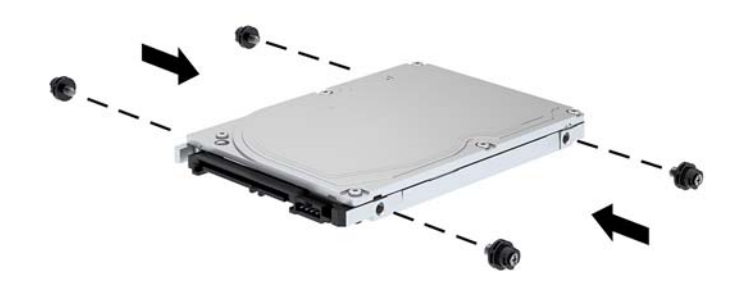

**8.** Prie galinės standžiojo disko dalies prijunkite laidą (1). Po to sulygiuokite diskų įrenginio tvirtinimo varžtus su J tipo lizdais diskų įrenginio skyriaus šonuose ir įspauskite įrenginį į diskų įrenginio skyrių. Po to diskų įrenginų stumkite pirmyn, kol jis užsifiksuos savo vietoje (2).

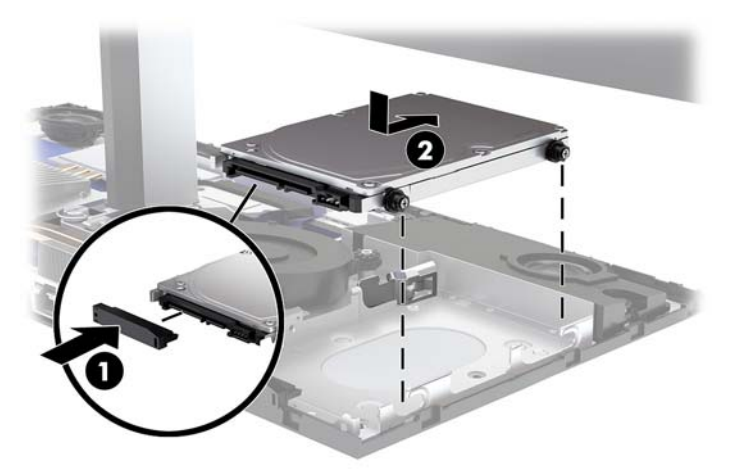

- **9.** Uždėkite pagrindinio įrenginio priekinį ir galinį prieigos dangtelius. Žr. [Pagrindinio įrenginio prieigos](#page-20-0) [dangtelių nuėmimas ir uždėjimas](#page-20-0) 15 puslapyje.
- **10.** Prijunkite maitinimo laidą ir visus išorinius įrenginius, tada įjunkite kompiuterį.

### **M.2 SSD išėmimas arba įdėjimas**

Norėdami sužinoti, kur sistemos plokštėje yra M.2 SSD, žr. [Vidaus komponentų vieta](#page-26-0) 21 puslapyje.

- **1.** Iš kompiuterio išimkite visas keičiamąsias laikmenas, pavyzdžiui, USB atmintukus.
- **2.** Tinkamai išjunkite kompiuterį per operacinę sistemą ir po to išjunkite visus išorinius įrenginius.
- **3.** Iš kintamosios srovės lizdo ištraukite maitinimo laidą ir atjunkite visus išorinius įrenginius.
- **IZ SVARBU:** Jei sistema įjungta į veikiantį kintamosios srovės lizdą, sisteminėje plokštėje visada yra įtampa, nepriklausomai nuo to, ar kompiuteris įjungtas, ar išjungtas. Kad vidiniai kompiuterio komponentai nebūtų sugadinti, prieš dėdami ar išimdami atminties modulius turite atjungti maitinimo laidą ir palaukti maždaug 30 sekundžių, kol sistemoje nebebus įtampos.
- **4.** Nuimkite pagrindinio įrenginio galinį ir priekinį prieigos dangtelius. Žr. [Pagrindinio įrenginio prieigos](#page-20-0) [dangtelių nuėmimas ir uždėjimas](#page-20-0) 15 puslapyje.
- **5.** M.2 SSD yra po ventiliatoriumi, tarp monitoriaus bloko įtvaro ir standžiojo disko skyriaus. Išimkite ventiliatorių, jį patraukdami į viršų nuo sistemos plokštės kaištelių. Ventiliatoriaus kabelių atjungti nereikia.

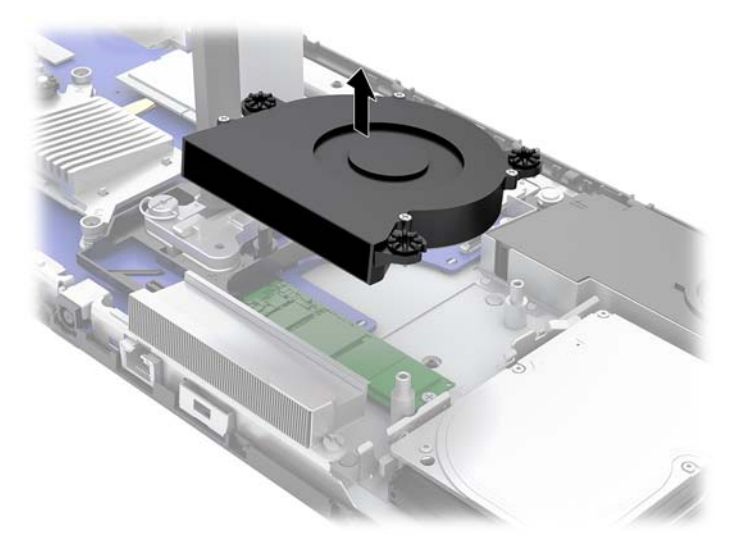

**6.** Norėdami išimti M.2 SSD, išsukite varžtą, kuriuo SSD pritvirtintas prie sistemos plokštės (1), ir išstumkite SSD iš sistemos plokštės jungties (2).

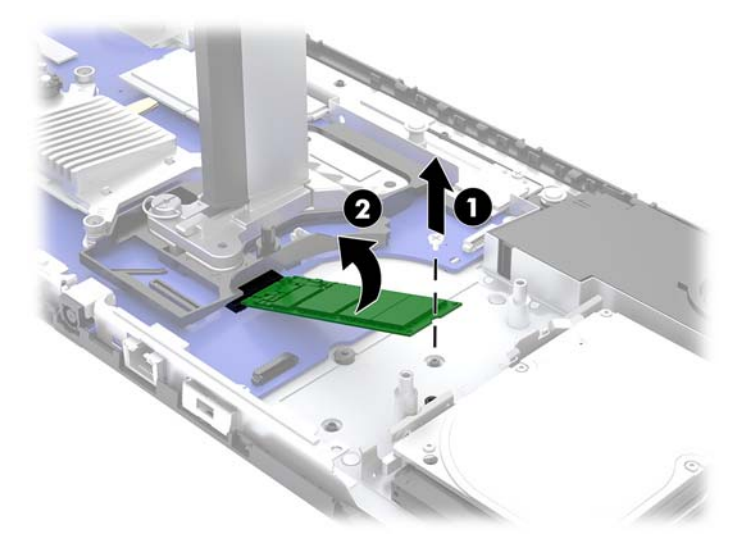

<span id="page-33-0"></span>**7.** Kad įdėtumėte M.2 SSD, SSD galą su jungtimi įstumkite į sistemos plokštės jungtį (1), paspauskite žemyn kitą SSD galą (2) ir priveržkite SSD prie sistemos plokštės varžtu (3).

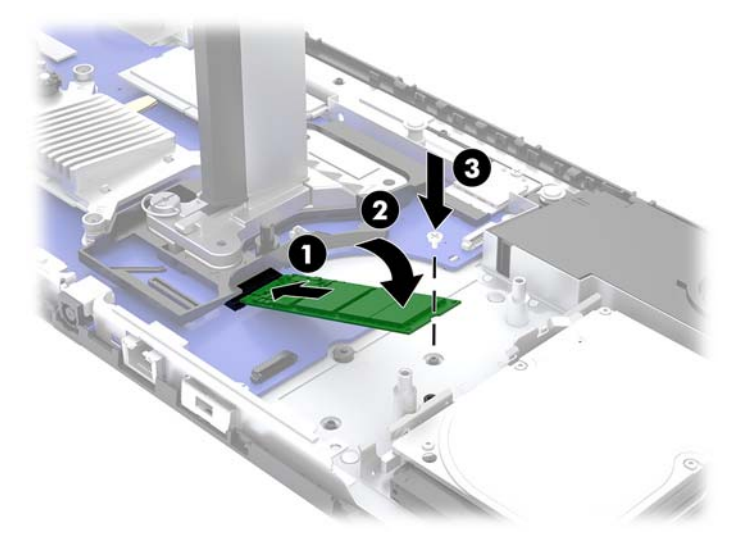

**8.** Įdėkite ventiliatorių užpausdami jį ant sistemos plokštės kaištelių.

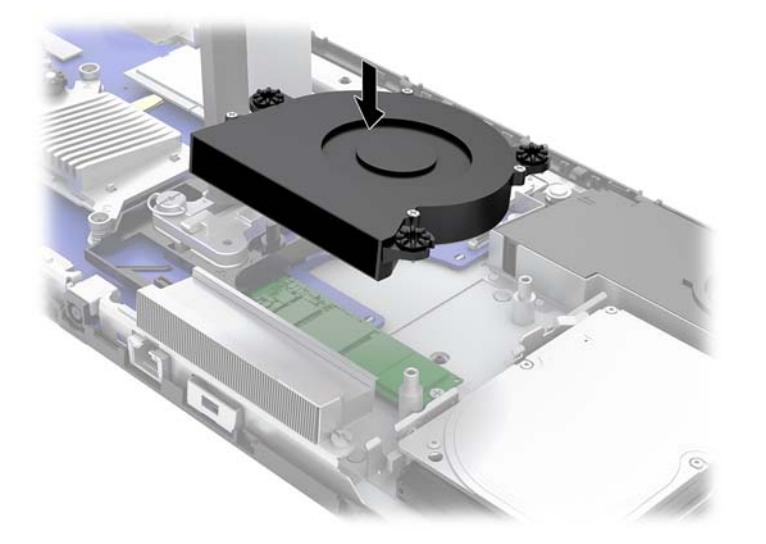

- 9. Uždėkite pagrindinio įrenginio priekinį ir galinį prieigos dangtelius. Žr. [Pagrindinio įrenginio prieigos](#page-20-0) [dangtelių nuėmimas ir uždėjimas](#page-20-0) 15 puslapyje.
- **10.** Prijunkite maitinimo laidą ir visus išorinius įrenginius, tada įjunkite kompiuterį.

### **Interneto kameros išėmimas arba įdėjimas**

Kad interneto kamerą pakeistumėte:

- **1.** Iš kompiuterio išimkite visas keičiamąsias laikmenas, pavyzdžiui, USB atmintukus.
- **2.** Tinkamai išjunkite kompiuterį per operacinę sistemą ir po to išjunkite visus išorinius įrenginius.
- **3.** Iš kintamosios srovės lizdo ištraukite maitinimo laidą ir atjunkite visus išorinius įrenginius.
- **IZ SVARBU:** Jei sistema įjungta į veikiantį kintamosios srovės lizdą, sisteminėje plokštėje visada yra įtampa, nepriklausomai nuo to, ar kompiuteris įjungtas, ar išjungtas. Kad vidiniai kompiuterio komponentai nebūtų sugadinti, prieš dėdami ar išimdami atminties modulius turite atjungti maitinimo laidą ir palaukti maždaug 30 sekundžių, kol sistemoje nebebus įtampos.
- **4.** Į abejose interneto kameros pusėse esančias atlaisvinimo skylutes įkiškite sąvaržėlę (1), kad atsilaisvintų vidiniai fiksatoriai, ir po to ištraukite interneto kamerą iš monitoriaus bloko (2).

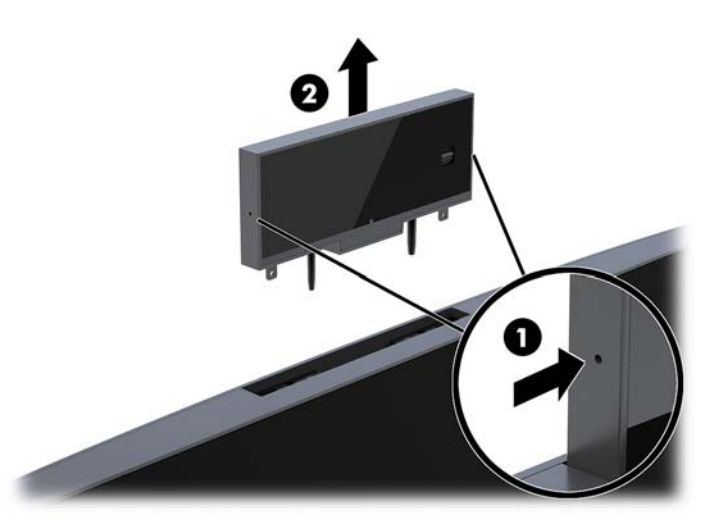

**5.** Į monitoriaus bloko interneto kameros angą įdėkite naują interneto kamerą ir ją paspauskite, kad interneto kamerą užfiksuotų vidiniai fiksatoriai.

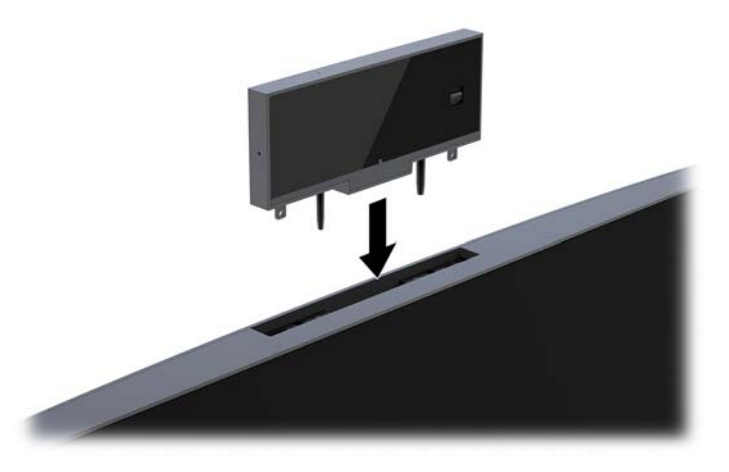

**6.** Prijunkite maitinimo laidą ir visus išorinius įrenginius, tada įjunkite kompiuterį.

Interneto kameros įdėjimas, kai į monitoriaus bloko interneto kameros angą įstatytas interneto kameros įdėklas:

- **1.** Iš kompiuterio išimkite visas keičiamąsias laikmenas, pavyzdžiui, USB atmintukus.
- **2.** Tinkamai išjunkite kompiuterį per operacinę sistemą ir po to išjunkite visus išorinius įrenginius.
- **3.** Iš kintamosios srovės lizdo ištraukite maitinimo laidą ir atjunkite visus išorinius įrenginius.
- **SVARBU:** Jei sistema įjungta į veikiantį kintamosios srovės lizdą, sisteminėje plokštėje visada yra įtampa, nepriklausomai nuo to, ar kompiuteris įjungtas, ar išjungtas. Kad vidiniai kompiuterio komponentai nebūtų sugadinti, prieš dėdami ar išimdami atminties modulius turite atjungti maitinimo laidą ir palaukti maždaug 30 sekundžių, kol sistemoje nebebus įtampos.

**4.** Suimkite viršutinę monitoriaus bloko galinio skydo dalį prie interneto kameros angos ir patraukite nuo monitoriaus bloko ties jungtimis (1). Po to nuleiskite galinį dangtį stovu žemyn (2).

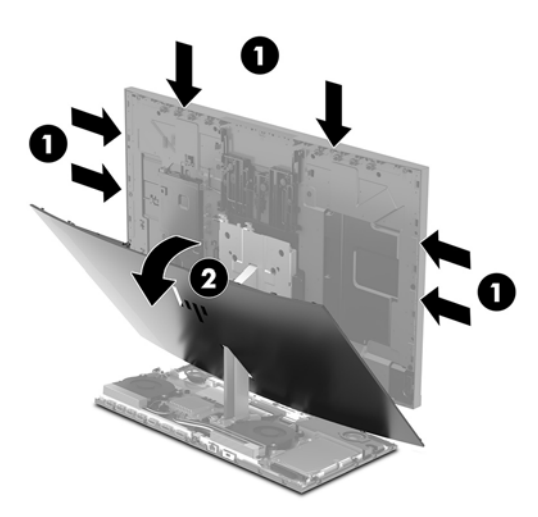

**5.** Išsukite varžtus iš interneto kameros įdėklo (1) ir paskui pastumdami įdėklą atgal nuimkite jį nuo monitoriaus bloko (2).

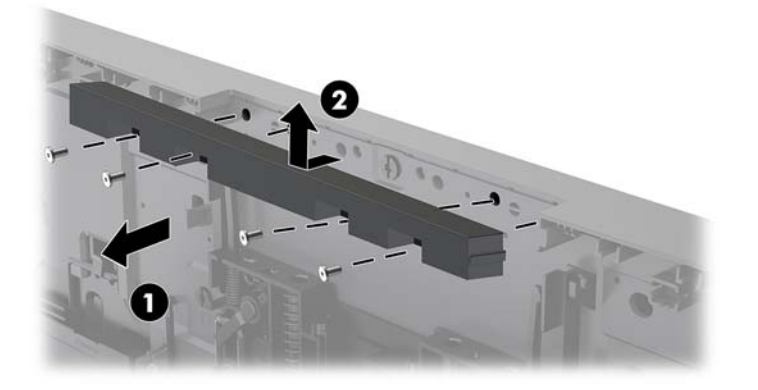

**6.** Užspauskite galinį skydą ant monitoriaus bloko.

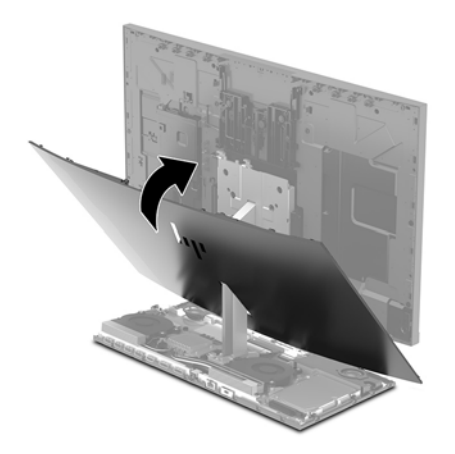

- **7.** Į monitoriaus bloko interneto kameros angą įdėkite naują interneto kamerą ir ją paspauskite, kad interneto kamerą užfiksuotų vidiniai fiksatoriai.
- **8.** Prijunkite maitinimo laidą ir visus išorinius įrenginius, tada įjunkite kompiuterį.

# <span id="page-36-0"></span>**A Elektrostatinė iškrova**

Statinio elektros krūvio iškrova iš piršto ar kito laidininko gali pažeisti sistemines plokštes ir kitus statiniam krūviui jautrius įrenginius. Šio tipo pažeidimai gali sumažinti įrenginio eksploatavimo laikotarpį.

## **Apsauga nuo elektrostatinio krūvio pažeidimų**

Kad apsisaugotumėte nuo elektrostatinio krūvio pažeidimų, imkitės aptariamų atsargumo priemonių.

- Nelieskite produktų rankomis ir gabenkite bei laikykite juos nuo statinio krūvio apsaugotoje pakuotėje.
- Laikykite elektrostatinei iškrovai jautrias dalis savo pakuotėse, kol jos bus atvežtos į nuo statinio krūvio apsaugotas darbo vietas.
- Padėkite dalis ant įžeminto paviršiaus prieš išimdami jas iš pakuočių.
- Stenkitės neliesti kontaktų, laidų ar grandynų.
- Visada būkite tinkamai apsisaugoję nuo elektrostatinės iškrovos, kai liečiate statiniam krūviui jautrų komponentą ar įrenginį.

### **Įžeminimo būdai**

Taikykite vieną ar kelis iš nurodytų būdų, kai dirbate su elektrostatinei iškrovai jautriomis dalimis arba jas montuojate.

- Naudokite riešo dirželį, įžeminimo laidu prijungtą prie įžemintos darbo vietos arba kompiuterio korpuso. Riešo dirželiai – tai lankstūs dirželiai, kurių įžeminimo laido varža yra ne mažesnė nei 1 megaomas +/- 10 procentų. Kad užtikrintumėte tinkamą įžeminimą, dirželį užsidėkite ant odos.
- Stovimose darbo vietose naudokite kulno, kojos pirštų ar batų dirželius. Jei stovite ant laidžių grindų ar krūvį išsklaidančių grindų kilimėlių, užsidėkite dirželius ant abiejų kojų.
- Naudokite laidžius įrankius, skirtus techniniam aptarnavimui eksploatavimo vietoje.
- Naudokite nešiojamą techninio aptarnavimo eksploatavimo vietoje rinkinį su sulankstomu statinį krūvį išsklaidančiu kilimėliu.

Jei neturite jokių rekomenduojamų priemonių tinkamam įžeminimui užtikrinti, kreipkitės į HP įgaliotąjį platintoją, perpardavėją ar paslaugų teikėją.

**PASTABA:** Dėl išsamesnės informacijos apie statinį elektros krūvį kreipkitės į HP įgaliotąjį platintoją, perpardavėją ar paslaugų teikėją.

# <span id="page-37-0"></span>**B Kompiuterio eksploatavimo rekomendacijos, reguliari priežiūra ir paruošimas gabenti**

### **Kompiuterio eksploatavimo rekomendacijos ir reguliari priežiūra**

Laikykitės pateikiamų rekomendacijų, kad užtikrintumėte tinkamą kompiuterio bei monitoriaus parengimą ir priežiūrą.

- Saugokite kompiuterį nuo didelės drėgmės, tiesioginių saulės spindulių ir itin aukštos ar žemos temperatūros.
- Kompiuterį naudokite ant tvirto lygaus paviršiaus. Už visų ventiliuojamų kompiuterio pusių ir virš monitoriaus viršaus alikite 10,2 cm (4 col.) tarpą orui cirkuliuoti.
- Niekada neapribokite į kompiuterį patenkančio oro srauto, uždengdami kurias nors ventiliavimo ar oro įsiurbimo angas. Nepadėkite klaviatūros su nuleistomis kojelėmis tiesiai prieš kompiuterio dėžę, nes ji irgi riboja oro srautą.
- Niekada nenaudokite kompiuterio, jei nuimtas kuris nors prieigos skydelis arba plėtimo kortelių lizdų dangtelis.
- Nedėkite kompiuterių vieno ant kito arba taip arti vienas kito, kad juos šildytų jų pačių cirkuliuojamas ar įkaitintas oras.
- Jei kompiuteris dirbs atskiroje erdvėje, joje turi būti numatyta įsiurbiamo ir išpučiamo oro ventiliacija bei vis tiek turi būti laikomasi pirmiau minėtų eksploatavimo rekomendacijų.
- Laikykite skysčius atokiau nuo kompiuterio ir klaviatūros.
- Niekada jokia medžiaga neuždenkite ventiliavimo angų.
- Įdiekite ar įjunkite operacinės sistemos ar kitos programinės įrangos energijos valdymo priemonių funkcijas, įskaitant užmigdymo būseną.
- Kompiuterį išjunkite prieš atlikdami toliau nurodytus darbus.
	- Jei reikia, nušluostykite kompiuterio išorę švelniu drėgnu skudurėliu. Naudojant valymo priemones gali pasikeisti apdailos spalva arba ją galima sugadinti.
	- Ekraną valykite su minkštu, švariu, antistatiniu audeklu. Jei nešvarumai sunkiai valosi, naudokite 50/50 vandens ir izopropilo alkoholio mišinį. Užpurškite valiklio ant skudurėlio ir su šiuo drėgnu skudurėliu švelniai nuvalykite ekrano paviršių. Niekada nepurškite valiklio tiesiogiai ant ekrano paviršiaus. Skystis gali nutekėti po grioveliu ir pakenkti elektronikai.
	- Retkarčiais išvalykite visas ventiliavimo angas visose ventiliuojamose kompiuterio pusėse. Pūkai, dulkės ir kiti nešvarumai gali uždengti ventiliavimo angas ir riboti oro srautą.
- Nenaudokite tokių valiklių, kuriuose yra naftos produktų turinčių komponentų, kaip benzolas, skiediklis ar bet kokių kitų lakių medžiagų, kai valysite ekraną arba korpusą. Šie chemikalai gali kompiuteriui pakenkti.

## <span id="page-38-0"></span>**Paruošimas gabenti**

Vadovaukitės pateikiamais pasiūlymais, kai ruošiatės gabenti kompiuterį:

- **1.** Sukurkite standžiajame diske esančių failų atsarginę kopiją: nukopijuokite juos į išorinį saugojimo įrenginį. Saugokite, kad laikomų ar vežamų atsarginių kopijų laikmenų nepažeistų elektriniai ar magnetiniai impulsai.
- **<sup>2</sup> PASTABA:** standusis diskas automatiškai užsirakina, kai išjungiamas sistemos maitinimas.
- **2.** Išimkite ir pasidėkite visas keičiamąsias laikmenas.
- **3.** Išjunkite kompiuterį ir išorinius įrenginius.
- **4.** Ištraukite maitinimo laido kištuką iš kintamosios srovės lizdo ir po to iš kompiuterio.
- **5.** Atjunkite sistemos komponentus ir išorinius įrenginius nuo jų maitinimo šaltinių ir po to atjunkite nuo kompiuterio.
- **PASTABA:** įsitikinkite, jog visos plokštės yra tinkamai įstatytos ir įtvirtintos sisteminės plokštės lizduose prieš gabendami kompiuterį.
- **6.** Supakuokite sistemos komponentus ir išorinius įrenginius į jų originalias dėžutes ar panašias pakuotes, kur būtų pakankamai pakavimo medžiagos įrenginiams apsaugoti.

# <span id="page-39-0"></span>**C Pritaikymas neįgaliesiems**

HP projektuoja, gamina ir parduoda gaminius, kuriuos gali naudoti kiekvienas, įskaitant žmones su negalia (vienus pačius arba naudojant atitinkamus pagalbinius prietaisus).

## **Palaikomos pagalbinės technologijos**

HP produktai palaiko daugybę operacinės sistemos pagalbinių technologijų ir šie produktai gali būti sukonfigūruoti taip, kad būtų galima dirbti naudojant papildomas pagalbines technologijas. Norėdami rasti daugiau informacijos apie pagalbines funkcijas, naudokite įrenginio paieškos funkciją.

**PASTABA:** Daugiau informacijos apie konkretų pagalbinių technologijų produktą gausite susisiekę su klientų pagalbos tarnyba.

## **Kreipimasis į palaikymo tarnybą**

Mes nuolatos tobuliname savo gaminius ir paslaugas, kad jos būtų dar lengviau prieinamos, todėl visuomet laukiame pasiūlymų iš jų naudotojų. Jei esate nepatenkinti konkrečiu produktu arba norėtumėte išsakyti savo nuomonę apie neįgaliesiems pritaikytas funkcijas, kurios jums pasirodė naudingos, skambinkite mums telefonu (888) 2595707, nuo pirmadienio iki penktadienio, nuo 6:00 iki 21:00 val. (MST laiko zona). Jei esate kurčias arba turite klausos sutrikimų ir naudojate TRS / VRS / "WebCapTel" telefoną, susisiekite su mumis, jei reikia techninės pagalbos arba turite kokių nors klausimų dėl neįgaliesiems pritaikytos įrangos. Skambinkite mums telefonu (877) 6567058, nuo pirmadienio iki penktadienio, nuo 6:00 iki 21:00 val. (MST laiko zona).

# <span id="page-40-0"></span>**Rodyklė**

#### **Simboliai/skaitmenys**

"Windows Hello" [12](#page-17-0)

### **A**

apsauginis kabelis [9](#page-14-0) atmintis išėmimas [22](#page-27-0) įdėjimas [22](#page-27-0) specifikacijos [21](#page-26-0) vietos [22](#page-27-0)

### **B**

baterijų keitimas [23](#page-28-0)

### **E**

elektrostatinė iškrova, apsauga nuo pažeidimų [31](#page-36-0)

### **F**

FHD interneto kameros komponentai [4](#page-9-0)

### **G**

galiniai pagrindinio įrenginio komponentai [2](#page-7-0)

### **I**

interneto kamera diegimas [28](#page-33-0) išėmimas [28](#page-33-0) įdėjimas [28](#page-33-0) komponentai [3](#page-8-0) naudojimas [12](#page-17-0) IR interneto kameros komponentai [3](#page-8-0) įspėjimai ir atsargumo priemonės [14](#page-19-0) įžeminimo būdai [31](#page-36-0)

### **K**

klaviatūra sinchronizavimas [13](#page-18-0) kompiuterio eksploatavimo rekomendacijos [32](#page-37-0)

komponentai FHD interneto kamera [4](#page-9-0) IR interneto kamera [3](#page-8-0) monitorius [3](#page-8-0) pagrindinis įrenginys [1,](#page-6-0) [2](#page-7-0) vidinis [21](#page-26-0)

#### **M**

M.2 SSD diegimas [26](#page-31-0) išėmimas [26](#page-31-0) maitinimo šaltinio jungtis [8](#page-13-0) monitoriaus blokas nuėmimas [17](#page-22-0) priekiniai komponentai [3](#page-8-0) reguliavimas [10](#page-15-0) tvirtinimas [5](#page-10-0) uždėjimas [17](#page-22-0) montavimo rekomendacijos [14](#page-19-0)

### **P**

papildoma informacija [14](#page-19-0) papildomo monitoriaus prijungimas [11](#page-16-0) paruošimas gabenti [33](#page-38-0) pelė sinchronizavimas [13](#page-18-0) prieigos skydeliai nuėmimas [15](#page-20-0) uždėjimas [15](#page-20-0) pritaikymas neįgaliesiems [34](#page-39-0)

### **S**

sąranka [5](#page-10-0) serijos ir gaminio numerių vieta [4](#page-9-0) sinchronizuojama bevielė klaviatūra ir pelė [13](#page-18-0) standusis diskas išėmimas [25](#page-30-0) įdėjimas [25](#page-30-0)

### **Š**

šoniniai pagrindinio įrenginio komponentai [2](#page-7-0)

### **V**

ventiliacijos rekomendacijos [32](#page-37-0) vidaus komponentai [21](#page-26-0) viršutiniai pagrindinio įrenginio komponentai [1](#page-6-0)